# **FS Future Series®**

# **GeoSeeker Mini**

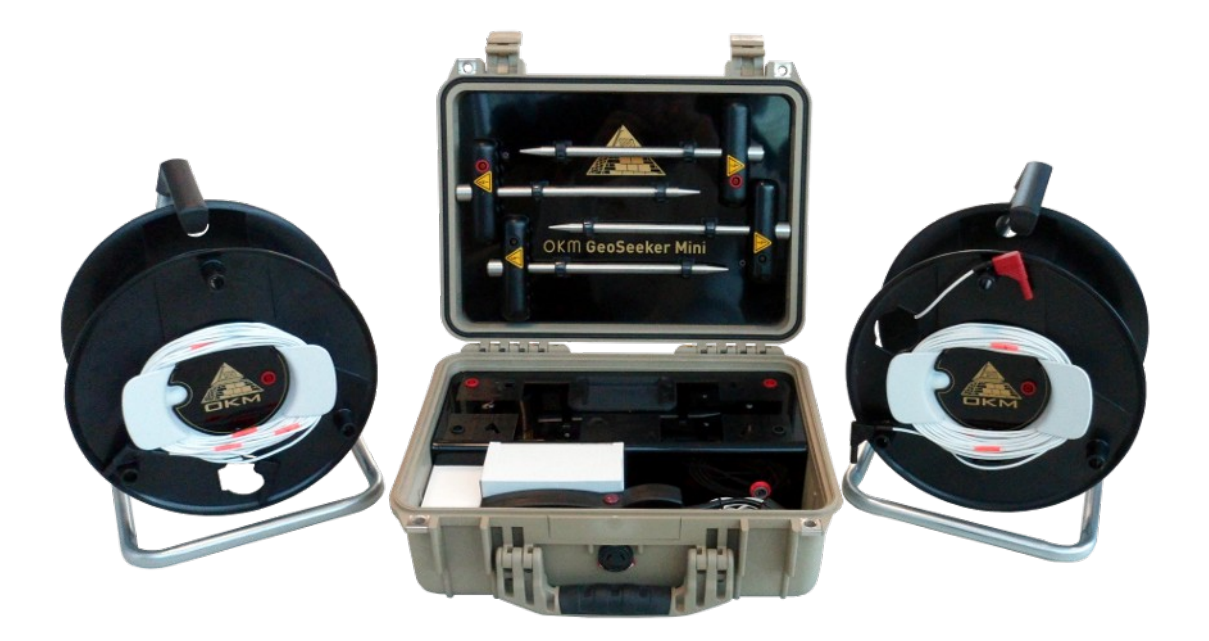

# **Benutzerhandbuch**

Alle in dieser Betriebsanleitung enthaltenen Informationen können ohne vorherige Ankündigung geändert werden. OKM übernimmt keine Garantie für dieses Dokument. Dies gilt ohne Einschränkung auch für stillschweigende Zusicherungen der Marktgängigkeit und Eignung für einen bestimmten Zweck. OKM übernimmt keine Verantwortung für Fehler in diesem Handbuch oder für zufällige oder Folgeschäden oder Verluste im Zusammenhang mit der Lieferung, Nutzung oder Verwendung dieses Materials. Diese Dokumentation ist in der vorliegenden Form" und ohne jegliche Garantie erhältlich. OKM übernimmt unter keinen Umständen die Verantwortung für entgangenen Gewinn, Nutzungs- oder Datenverlust, Unterbrechung der Geschäftstätigkeit oder alle Arten von anderen indirekten Schäden, die aufgrund von Fehlern in dieser Dokumentation entstanden sind. Diese Bedienungsanleitung und alle anderen Speichermedien, die mit diesem Paket geliefert werden, sollten nur für dieses Produkt verwendet werden. Programmkopien sind nur aus Sicherheits- und Gewährleistungsgründen erlaubt. Der Weiterverkauf dieser Programme, in ursprünglicher oder veränderter Form, ist absolut verboten. Dieses Handbuch darf ohne vorherige schriftliche Zustimmung von OKM weder ganz noch teilweise kopiert, vervielfältigt oder in eine andere Sprache übersetzt werden, auch nicht aus urheberrechtlichen Gründen.

Urheberrecht ©2002 - 2020 OKM GmbH. Alle Rechte vorbehalten.

# Inhaltverzeichnise

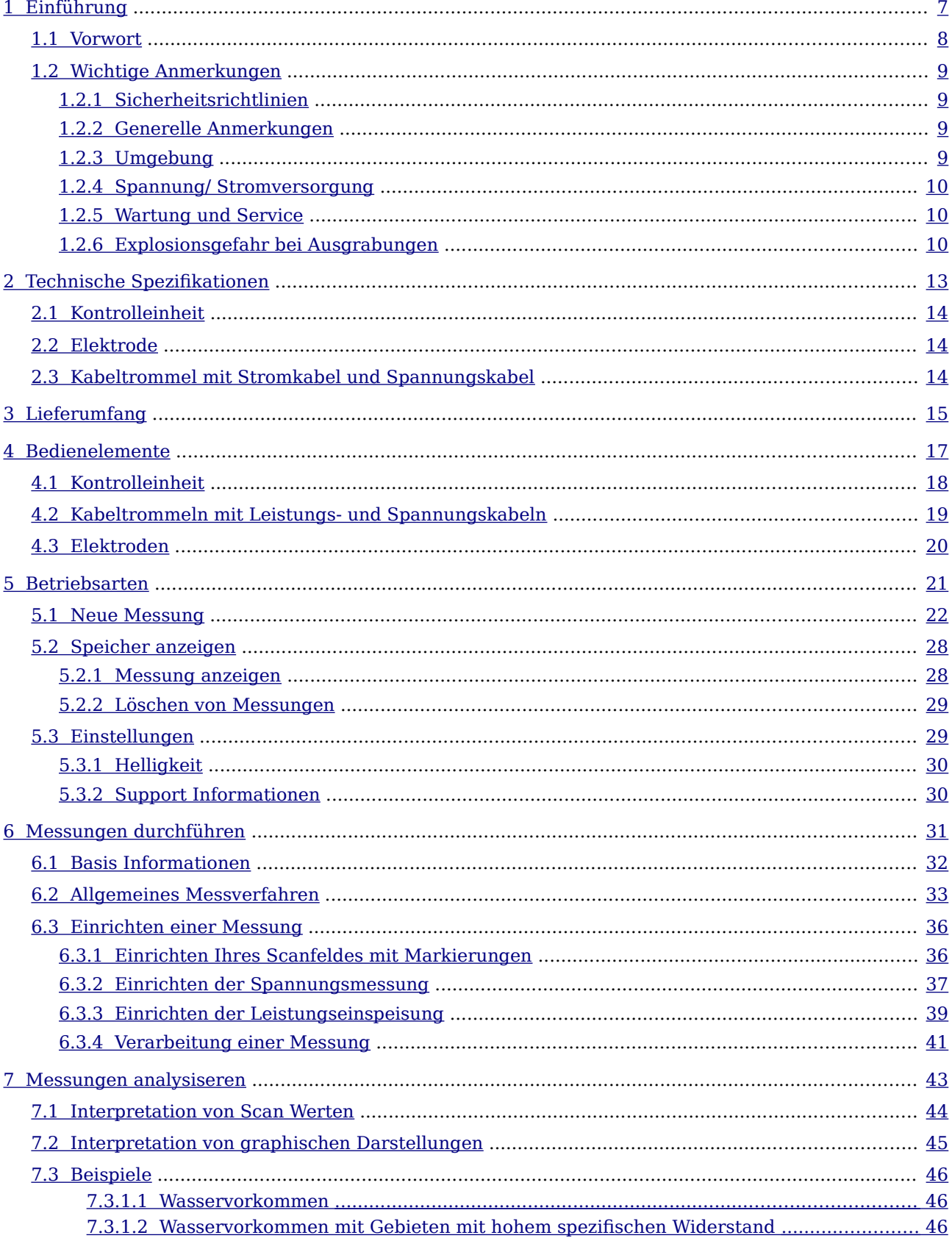

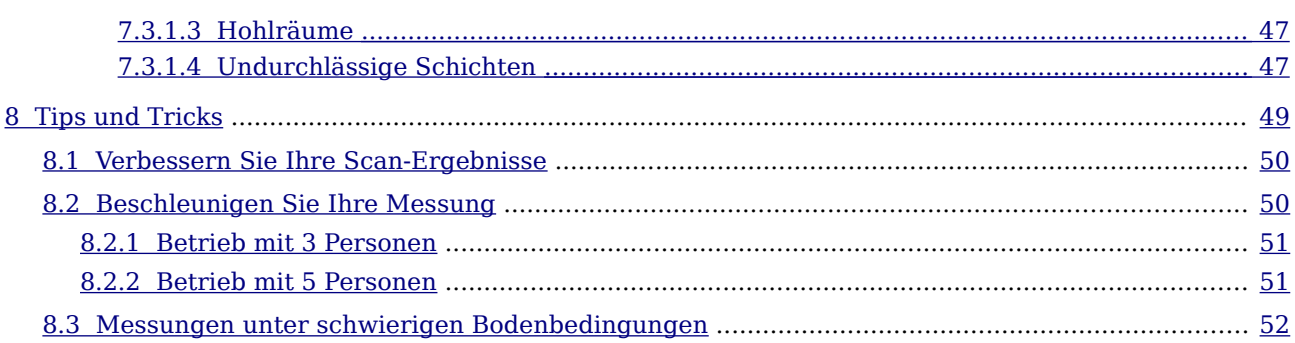

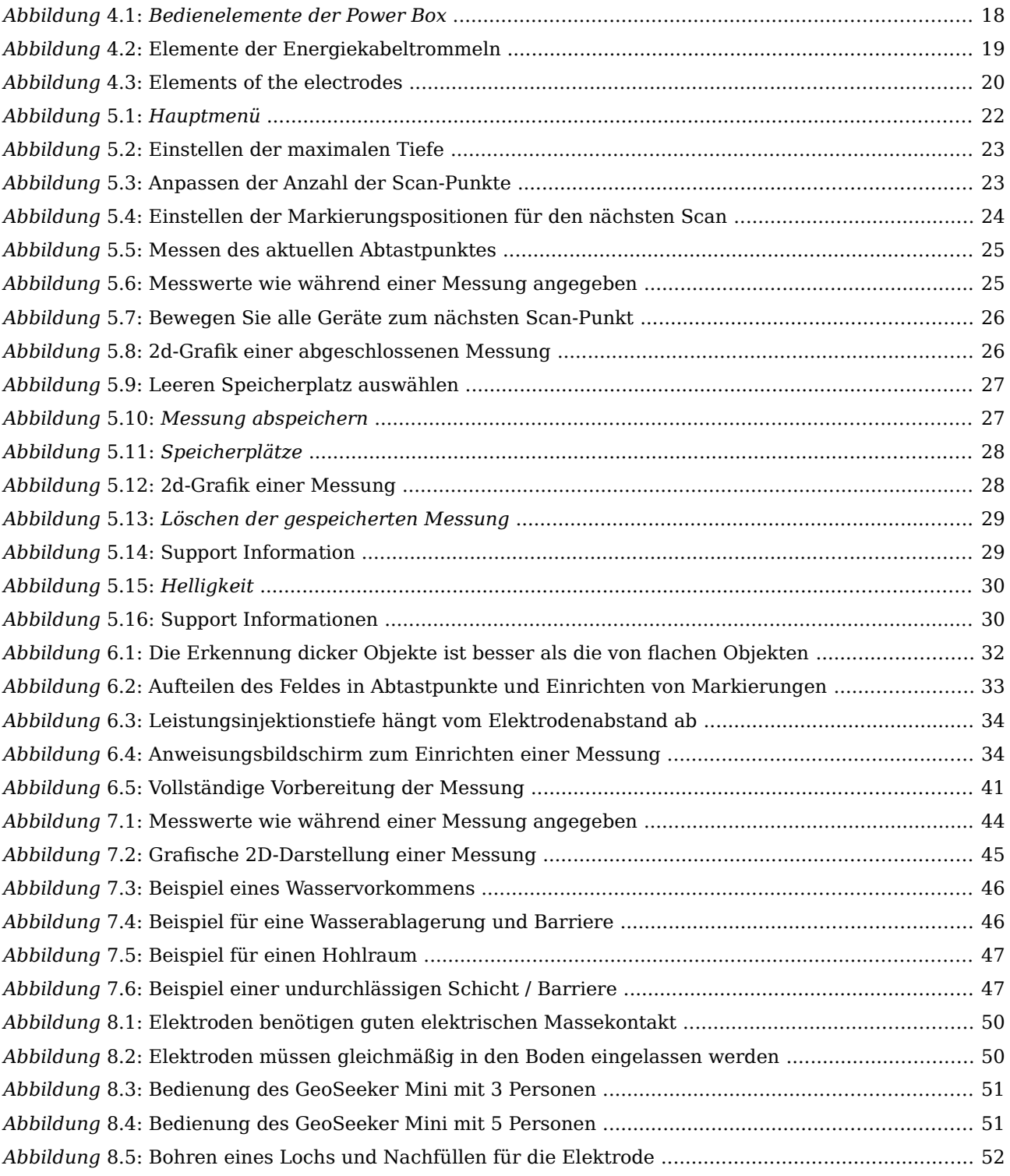

<span id="page-5-0"></span>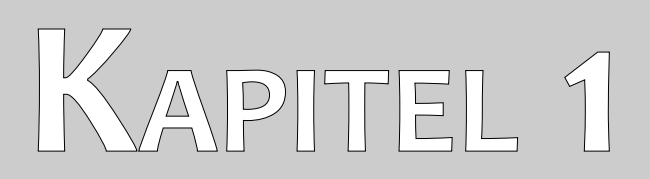

# **Einführung**

# <span id="page-6-0"></span>**1.1 Vorwort**

Sehr geehrter Kunde,

Zunächst einmal möchten wir Ihnen danken, dass Sie sich für ein von OKM hergestelltes Produkt entschieden haben. Das vorliegende Produkt basiert auf einem geoelektrischen Messverfahren, bei dem die Schlumberger-Technik zur Messung des spezifischen Widerstandes verschiedener Bodenschichten eingesetzt wird.

Mit unserem Spezialistenteam garantieren wir, dass unsere Produkte einer wiederkehrenden Kontrolle unterliegen. Unsere Spezialisten setzen ständig neue Entwicklungen im Sinne einer weiteren Qualitätsverbesserung für Sie um. Natürlich können wir beim Verkauf unserer Produkte nicht garantieren, dass Sie bei Ihren Recherchen einen Fund machen werden. Das Erkennen von verborgenen Strukturen hängt - wie Ihnen bereits bekannt ist - von einer Vielzahl von Faktoren ab. Bestimmende Faktoren sind z.B. die Dielektrizitätskonstante des Bodens, der Grad der Mineralisierung und die Leitfähigkeit verschiedener Böden. Insbesondere bei sehr feuchten Böden wie Ton und Sand mit hoher Leitfähigkeit oder Dämpfung des Bodens. Unter bestimmten Bedingungen kann die Aufzeichnung der Messergebnisse stark verfälscht werden.

Für weitere Informationen darüber, wo diese Geräte eingesetzt und betrieben wurden, besuchen Sie bitte unsere Website. Unsere Geräte werden ständig getestet, und wenn Verbesserungen oder Upgrades verfügbar sind, werden wir sie auch auf unserer Website auflisten.

Es ist für unser Unternehmen notwendig, unsere Entwicklungen und alle Informationen, die während der "Forschungs- und Entwicklungs"-Phasen bei der Entwicklung unserer Technologie erlangt wurden, zu schützen. Wir bemühen uns, innerhalb des vorgegebenen Rahmens der Gesetzgebung, Patente und Markenregistrierung zu bleiben.

Bitte nehmen Sie sich die Zeit, dieses Benutzerhandbuch zu lesen und machen Sie sich mit der Bedienung, der Funktionalität und dem Gebrauch des GeoSeeker Mini vertraut. Wir bieten auch Schulungen für Ihre Geräte in unserem Werk an. Wir bemühen uns, ein weltweites Händlernetz für Hilfe und Unterstützung zu unterhalten. Bitte besuchen Sie unsere Website für weitere Informationen.

# <span id="page-7-3"></span>**1.2 Wichtige Anmerkungen**

Bevor Sie den GeoSeeker Mini und sein Zubehör verwenden, lesen Sie bitte diese Bedienungsanleitung sorgfältig durch. Diese Anleitung gibt Informationen über den richtigen Gebrauch dieses geoelektrischen Detektors und zeigt potentielle Quellen auf, wo Vorsichtsmaßnahmen getroffen werden sollten.

#### <span id="page-7-2"></span>**1.2.1 Sicherheitsrichtlinien**

Der GeoSeeker Mini hat eine maximale Ausgangsspannung von 320 V und 0,4 A, auch wenn er nicht ständig vorhanden ist. Unter bestimmten Umständen kann jedoch die maximale Leistung an den Elektroden des GeoSeeker Mini vorhanden sein. Daher ist bei der Handhabung der Elektroden besondere Vorsicht geboten:

- Berühren Sie während der Messung keine der Elektroden.
- Bevor Sie eine der Elektroden austauschen, ziehen Sie den Stecker des Verbindungskabels ab, um die Elektroden von der aktiven Stromversorgung zu isolieren.
- Solange jemand mit den Elektroden hantiert, darf keine Messung ausgelöst werden.
	- Unterweisen Sie alle Ihre Helfer und Assistenten in diesen Sicherheitsrichtlinien, um unnötige Verletzungen zu vermeiden.

#### <span id="page-7-1"></span>**1.2.2 Generelle Anmerkungen**

Da es sich bei dem GeoSeeker Mini um ein elektronisches Gerät handelt, muss es wie jedes andere elektronische Gerät mit Vorsicht und Sorgfalt behandelt werden. Jede Nichtbeachtung der angegebenen Sicherheitsvorkehrungen oder jede Verwendung für einen anderen als den vorgesehenen Zweck kann zur Beschädigung oder Zerstörung der Verarbeitungseinheit und/oder ihres Zubehörs oder der angeschlossenen Komponenten führen.

Das Gerät verfügt über ein eingebautes Anti-Manipulations-Modul, das die Einheit zerstört, wenn es unsachgemäß geöffnet wird. Im Inneren der Einheit befinden sich keine vom Endbenutzer zu wartenden Teile.

#### <span id="page-7-0"></span>**1.2.3 Umgebung**

Wenn Sie dieses Gerät von einem kalten an einen wärmeren Ort bringen, achten Sie auf Kondenswasserbildung. Nehmen Sie das Gerät nicht sofort in Betrieb, bevor eventuelles Kondenswasser verdunstet ist. Das Gerät ist nicht wetterfest und Wasser, Feuchtigkeit oder Kondensation können das Gerät zerstören.

Vermeiden Sie starke Magnetfelder, die an Orten mit großen Elektromotoren oder nicht abgeschirmten Lautsprechern auftreten können. Versuchen Sie, die Verwendung dieses Geräts zu vermeiden, wenn eine

andere Person diese Art von Gerät in unmittelbarer Nähe benutzt.

Vermeiden Sie die Verwendung dieses Geräts in der Nähe von aktiven militärischen Einrichtungen und Flughäfen oder an Orten, an denen es andere Geräte geben kann, die den Signalempfang behindern könnten. Radargeräte für Flugzeuge, Boote und Wetterberichte können die Fähigkeiten des Geräts beeinträchtigen.

#### <span id="page-8-2"></span>**1.2.4 Spannung/ Stromversorgung**

Die Stromversorgung sollte nicht außerhalb des angegebenen Wertebereichs liegen. Verwenden Sie nur zugelassene Ladegeräte, Batterien und Akkus, die im Lieferumfang enthalten sind. Verwenden Sie nur den empfohlenen Typ von Batterien oder Akkus, wie in diesem Benutzerhandbuch angegeben.

#### <span id="page-8-1"></span>**1.2.5 Wartung und Service**

In diesem Abschnitt erfahren Sie, wie Sie Ihr Messgerät mit dem gesamten mitgelieferten Zubehör warten können. Dadurch bleibt es lange Zeit in gutem Zustand und Sie können gute Messergebnisse erzielen.

Die folgende Liste zeigt, was Sie unbedingt vermeiden sollten:

- eindringendes Wasser
- starke Schmutz- und Staubablagerungen
- harte Stöße
- starke Magnetfelder
- starke Mikrowellenfelder
- hohe und lang anhaltende Wärmewirkung

Zum Reinigen Ihres Geräts verwenden Sie bitte ein trockenes, weiches Tuch. Um Beschädigungen zu vermeiden, sollten Sie das Gerät und das Zubehör immer in den entsprechenden Tragetaschen transportieren.

Bevor Sie Ihren GeoSeeker Mini benutzen, vergewissern Sie sich bitte, dass alle Batterien und Akkus vollständig aufgeladen sind. Lassen Sie auch die Batterien vollständig entladen, bevor Sie sie wieder aufladen, unabhängig davon, ob Sie mit der externen Batterie oder mit internen Akkus arbeiten. Auf diese Weise werden Ihre Batterien eine lange und dauerhafte Lebensdauer haben.

#### <span id="page-8-0"></span>**1.2.6 Explosionsgefahr bei Ausgrabungen**

Leider haben die letzten beiden Weltkriege den Boden an vielen Orten der Welt auch zu einem potentiell explosiven Schrotthaufen gemacht. Eine Vielzahl dieser tödlichen Relikte ist noch immer im Boden vergraben. Fangen Sie nicht an, wild nach einem Objekt zu graben und zu hacken, wenn Sie das Signal eines Metallstücks von Ihrem Gerät empfangen. Erstens könnten Sie bei einem wirklich seltenen Fund tatsächlich irreparablen Schaden anrichten, und zweitens besteht die Möglichkeit, dass das Objekt beleidigt reagiert und zurückschlägt.

Beachten Sie die Farbe des Bodens in der Nähe der Oberfläche. Eine rote oder rötliche Farbe des Bodens ist ein Indikator für Rostspuren. Was die Fundstücke selbst betrifft, sollten Sie unbedingt auf ihre Form achten. Gewölbte oder runde Gegenstände sollten ein Alarmzeichen sein, besonders wenn Knöpfe, Ringe oder kleine Pflöcke identifiziert oder gefühlt werden können. Dasselbe gilt für erkennbare Munition oder Geschosse und Granaten. Lassen Sie das Zeug in Ruhe und lassen Sie es dort, wo es ist, fassen Sie nichts an und nehmen Sie vor allem keine dieser Gegenstände mit nach Hause. Die Tötungsmaschinen des Krieges bedienten sich vieler teuflischer Erfindungen wie Wippenzünder, Säurezünder und Kugelzünder. Diese Komponenten sind im Laufe der Zeit verrostet, und die geringste Bewegung kann dazu führen, dass Teile davon zerbrechen und ausgelöst werden. Selbst scheinbar harmlose Gegenstände wie Patronen oder Großmunition sind alles andere als das. Sprengstoffe können im Laufe der Zeit kristallin geworden sein, d.h. in ihrem Inneren haben sich zuckerähnliche Kristalle gebildet, sie sind immer noch gefährlich und sollten als potentielle Killer betrachtet werden.

Die Bewegung eines solchen Gegenstandes kann dazu führen, dass diese Kristalle Reibung erzeugen, was zu einer Explosion führt. Wenn Sie auf solche Relikte stoßen, markieren Sie den Ort und versäumen Sie nicht, den Fund bei der Polizei oder der zuständigen Behörde zu melden. Solche Gegenstände stellen immer eine Gefahr für das Leben von Wanderern, Spaziergängern, Bauern, Kindern und Tieren dar.

<span id="page-10-0"></span>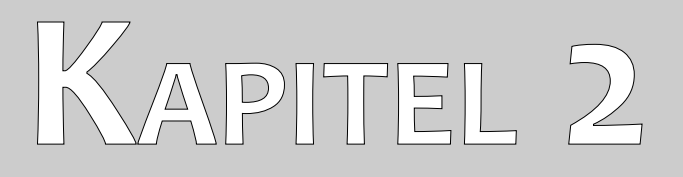

# **Technische Spezifikationen**

Die folgenden technischen Angaben sind mediale Werte. Während der Operation sind kleine Abweichungen durchaus möglich. Entwicklungsbedingte technische Änderungen sind ebenfalls möglich.

# <span id="page-11-2"></span>2.1 Kontrolleinheit

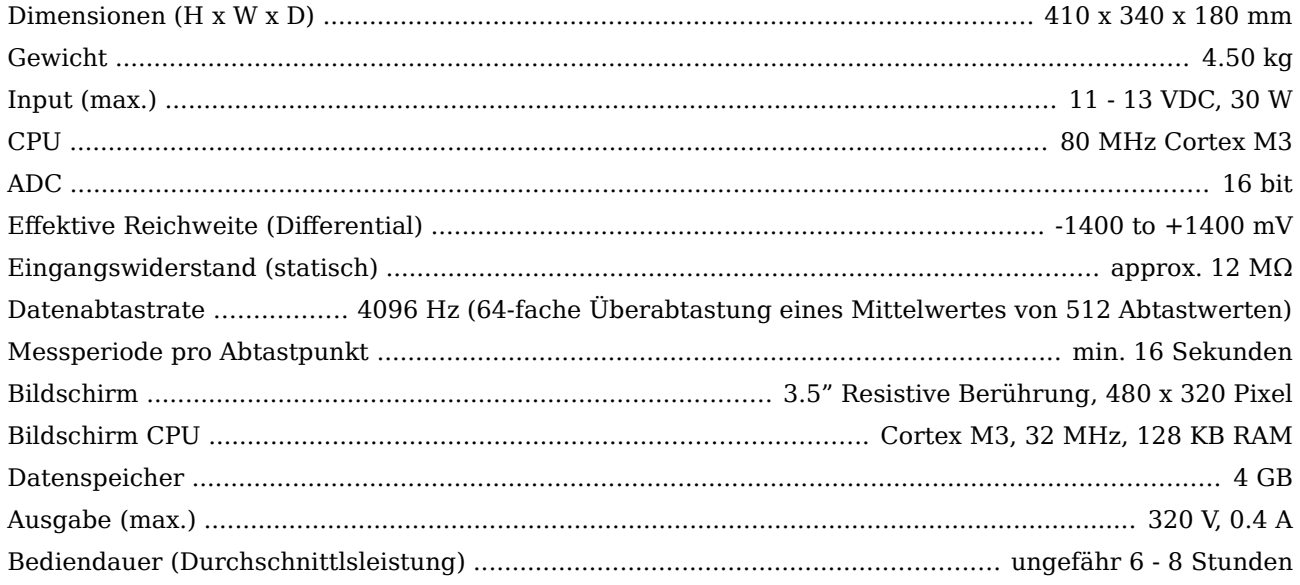

# <span id="page-11-1"></span>2.2 Elektrode

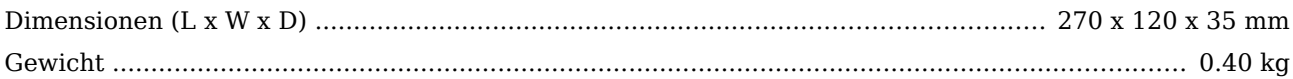

# <span id="page-11-0"></span>2.3 Kabeltrommel mit Stromkabel und Spannungskabel

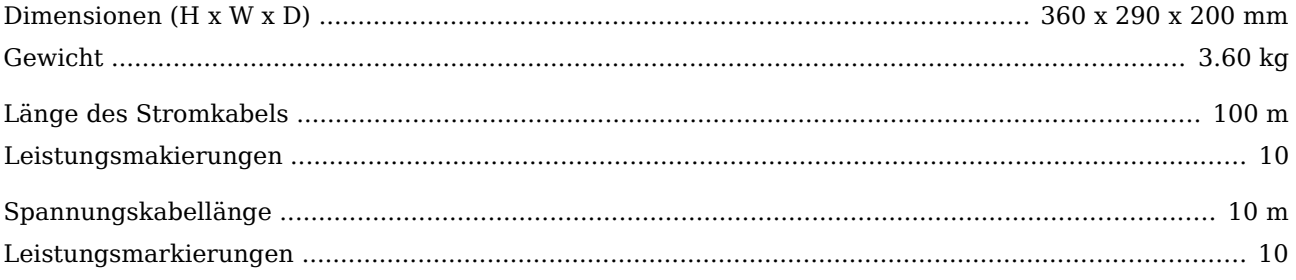

<span id="page-12-0"></span>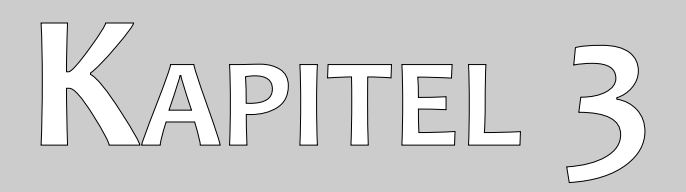

# **Lieferumfang**

Im folgenden Abschnitt finden Sie alle Standardgeräte und optionalen Teile des GeoSeeker Mini.

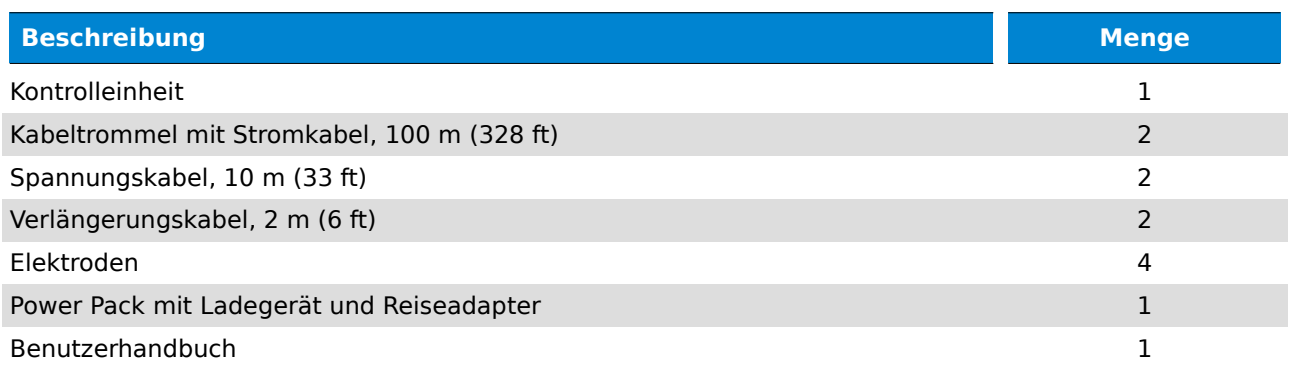

*Tabelle 1: Lieferumfang*

<span id="page-14-0"></span>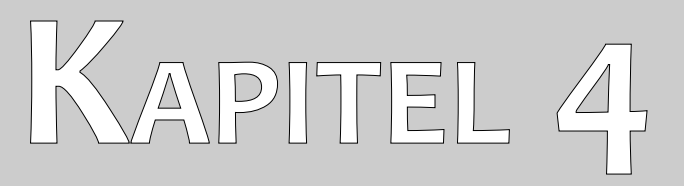

# **Bedienelemente**

In diesem Abschnitt erfahren Sie mehr über die grundsätzliche Verwendung aller Bedienelemente für dieses Messinstrument. Alle Anschlüsse, Ein- und Ausgänge werden im Detail erklärt.

### <span id="page-15-0"></span>**4.1 Kontrolleinheit**

Die Steuereinheit dient dazu, elektrische Energie in den Untergrund einzuspeisen, die anschließend gemessen werden könnte. Abbildung 4.1 zeigt alle Steuerelemente der Steuereinheit.

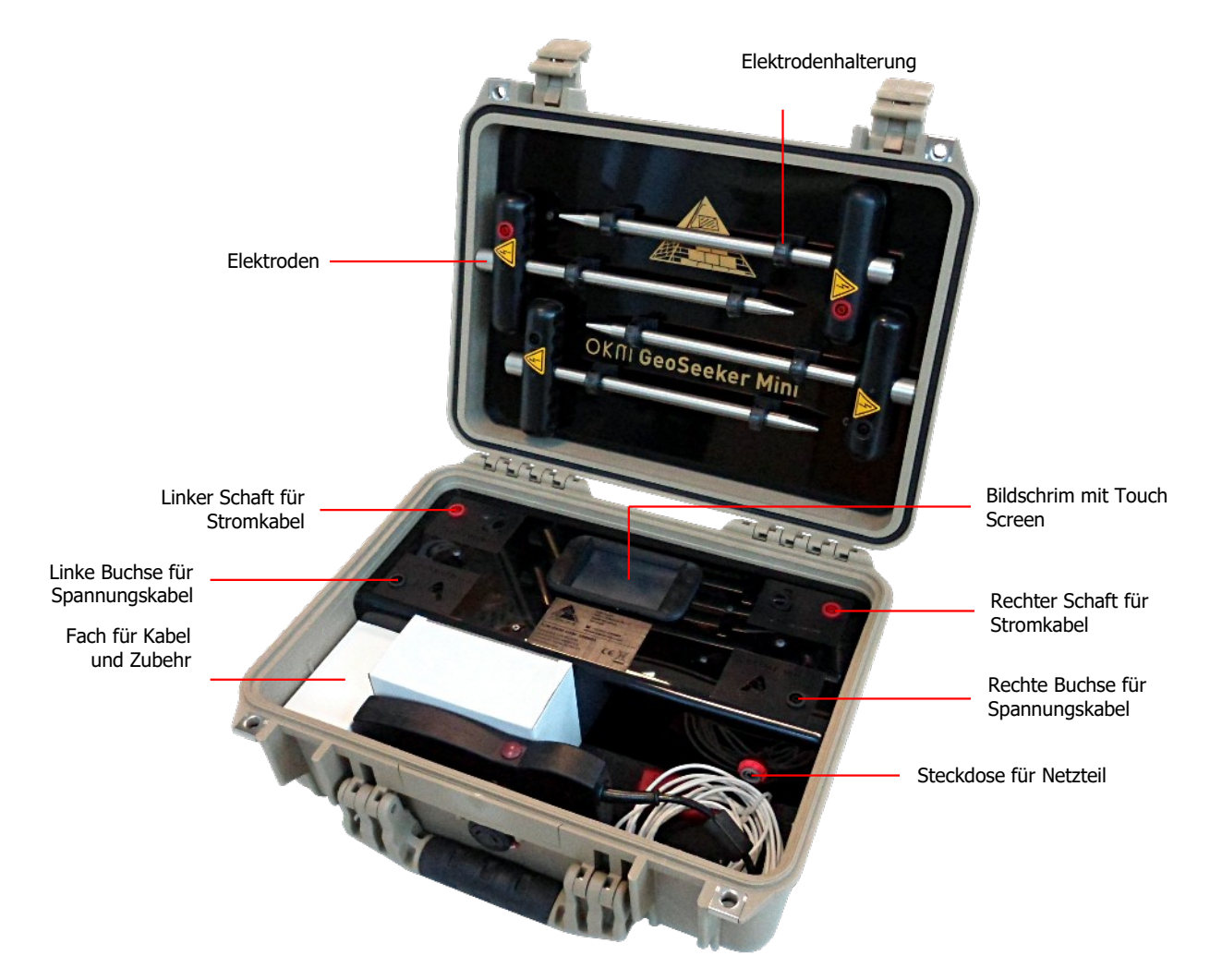

*Abbildung 4.1: Bedienelemente der Power Box*

**Steckdosen für Stromkabel:** Verwenden Sie diese roten Buchsen zum Einstecken der Stecker der Stromkabel, die auf den Kabeltrommeln aufgerollt sind. Bei Messungen sind dies die Ausgangsbuchsen für die Stromeinspeisung.

**Buchsen für Spannungskabel:** Diese schwarzen Buchsen werden zum Anschluss der Spannungskabel (10 m) verwendet. Dies sind die Eingangsbuchsen für die Spannungsmessung.

**Anzeige mit Touchscreen:** Das Display zeigt alle Messzustände an und erlaubt Ihnen, Ihre Messungen zu konfigurieren und zu speichern. Es ist mit einem Touchscreen zur Bedienung des Gerätes ausgestattet.

**Buchse für Netzteil:** Diese Buchse muss mit dem externen Netzteil verbunden werden, um eine

geeignete Stromversorgung zu gewährleisten.

**Fach:** Das Fach dient zur Aufbewahrung des Power Packs und aller Arten von Zubehör wie Verlängerungskabel (2 m) und Ladegerät.

**Elektroden**: Die Elektroden werden oben in der Tragetasche aufbewahrt, indem man sie in die dafür vorgesehenen Clips einrastet. Es gibt zwei Starkstromelektroden mit einem roten Sockel sowie zwei Spannungselektroden mit einem schwarzen Sockel. Die Leistungselektroden dienen dazu, den von der Steuereinheit erzeugten Strom in den Boden einzuspeisen. Die Spannungselektroden werden zur Messung der Spannung im Untergrund verwendet.

#### <span id="page-16-0"></span>**4.2 Kabeltrommeln mit Leistungs- und Spannungskabeln**

Es gibt 2 Kabeltrommeln mit je 100 m Kabel. Diese werden verwendet, um die Leistungselektroden (Elektroden mit roter Buchse) mit der Steuereinheit zu verbinden. Zusätzlich sind vor den Kabeltrommeln zwei 10 m lange Kabel aufgewickelt. Diese Kabel werden verwendet, um die Spannungselektroden (Elektroden mit schwarzer Buchse) mit der Steuereinheit zu verbinden.

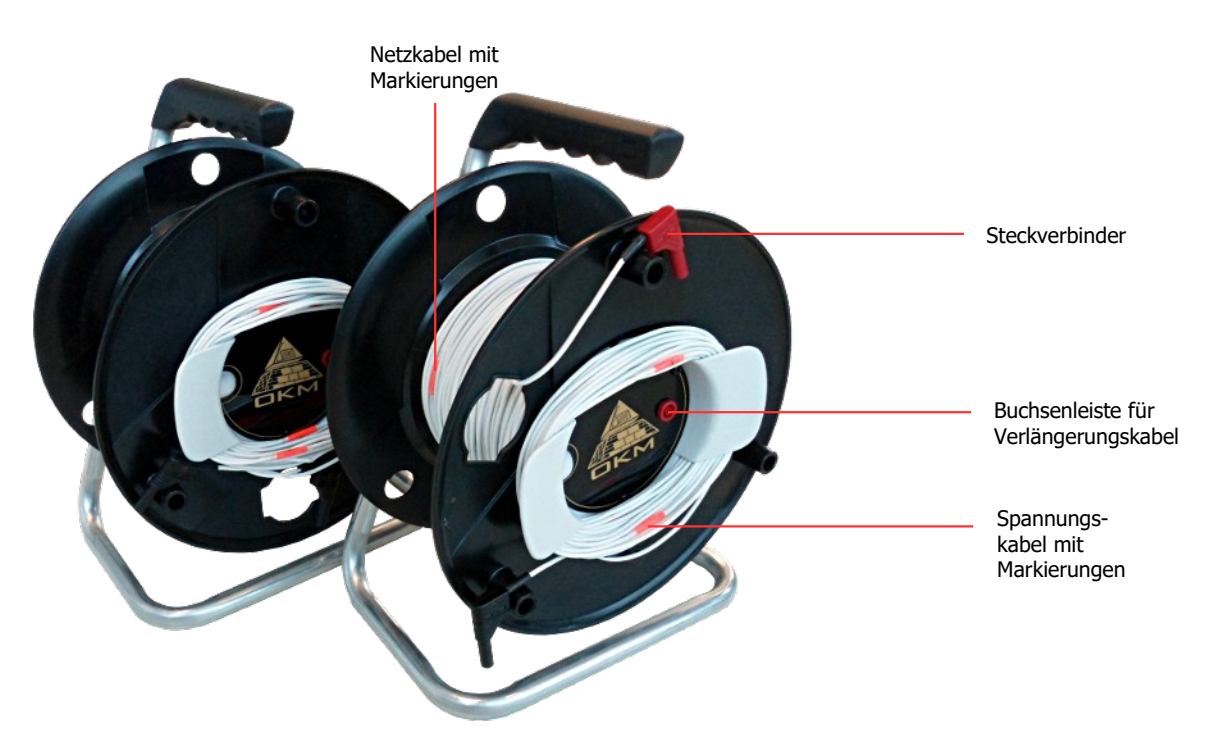

*Abbildung 4.2: Elemente der Energiekabeltrommeln*

**Buchsenleiste für Verlängerungskabel:** Diese Buchse dient zum Anschluss des Verlängerungskabels (2 m) und zur Verbindung mit einer Leistungselektrode.

**Steckverbinder:** Stecken Sie den Steckverbinder in die linke oder rechte rote Buchse der Steuereinheit.

**Stromkabel mit Markierungen:** Die Kabel jeder Trommel sind mit insgesamt 10 Markern beschriftet. Diese Marker sind von 1 bis 10 durchnummeriert und helfen Ihnen, die Elektroden während der Messung an der richtigen Stelle zu platzieren.

**Spannungskabel mit Markierungen:** Das Spannungskabel (10 m) ist ebenfalls mit insgesamt 10 Markern beschriftet. Diese Marker sind von 1 bis 10 durchnummeriert und helfen Ihnen, die Elektroden während der Messung an der richtigen Stelle zu platzieren.

# <span id="page-17-0"></span>**4.3 Elektroden**

Es gibt insgesamt 4 Elektroden, 2 Elektroden mit rotem Sockel (Leistungselektroden) und 2 Elektroden mit schwarzem Sockel (Spannungselektroden).

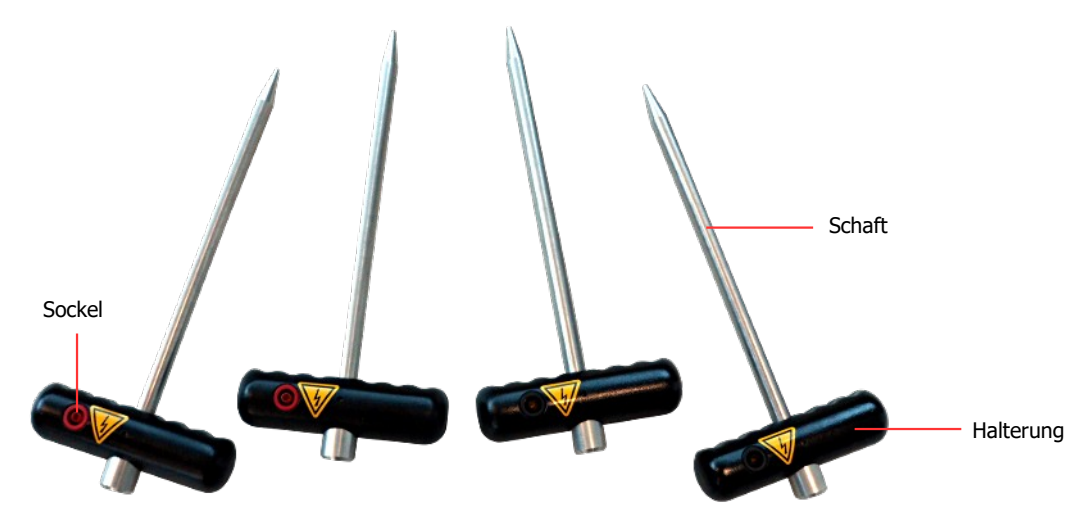

*Abbildung 4.3: Elements of the electrodes*

**Halterung:** Drücken Sie den Schaft der Elektrode mit dem Griff so tief wie möglich in den Untergrund. Dazu können Sie einen Hammer verwenden. Der Schaft ist aus rostfreiem Stahl gefertigt, um robust gegen Feuchtigkeit und seltsame Bodenverhältnisse zu sein.

**Sockel:** Die Buchse dient zum Anschluss der Kabel, während die rote Buchse für die Stromeinspeisung und die schwarze Buchse für die Spannungsmessung verwendet wird.

<span id="page-18-0"></span>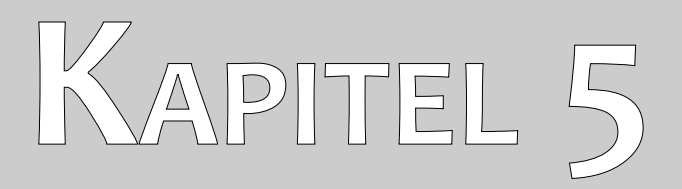

# **Betriebsarten**

Dieser Abschnitt erklärt die grundlegende Funktionalität und die Bedienung des GeoSeeker Mini.

Nachdem Sie Ihren GeoSeeker Mini gestartet haben, sehen Sie das Hauptmenü wie in Abbildung 5.1 dargestellt.

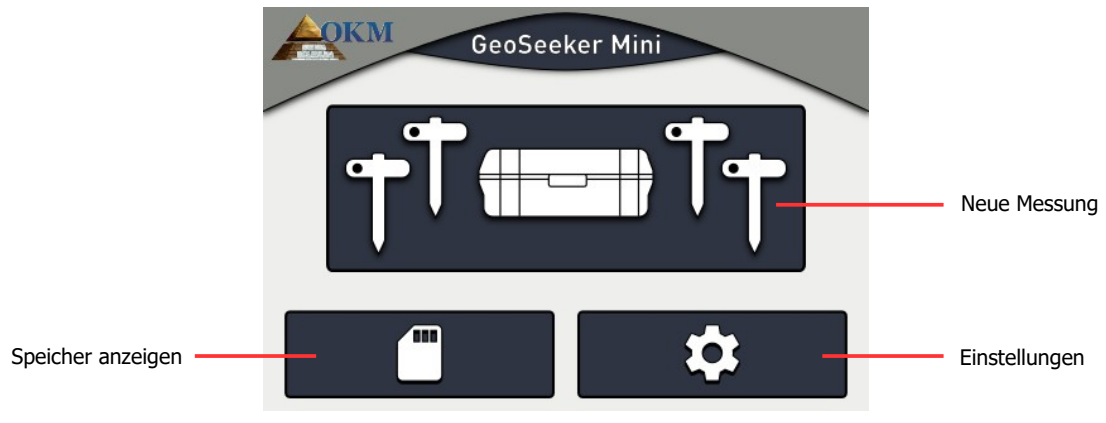

*Abbildung 5.1: Hauptmenü*

Hier können Sie eine der folgenden Optionen auswählen:

#### - **Neue Messung**

Wählen Sie diese Option, um eine neue geoelektrische Messung durchzuführen. Sie müssen einige zusätzliche Schritte ausführen, um den Tiefenbereich und die Anzahl der Abtastpunkte festzulegen.

#### - **Speicher anzeigen**

Wenn Sie einige Ihrer Messungen gespeichert haben, können Sie sie hier öffnen, um die Ergebnisse zu sehen.

#### - **Einstellungen**

Mit dieser Option können Sie die Display-Helligkeit einstellen und erhalten Informationen über Firmware, Seriennummer und OKM-Kontaktdaten.

### <span id="page-19-0"></span>**5.1 Neue Messung**

Dies ist die Option Ihrer Wahl, wenn Sie eine neue Messung erstellen wollen. Es gibt einige zusätzliche Parameter, die vor der eigentlichen Messung gewählt werden müssen. Der erste Parameter, den Sie einstellen müssen, ist die maximale Tiefe, wie in Abbildung 5.2 gezeigt.

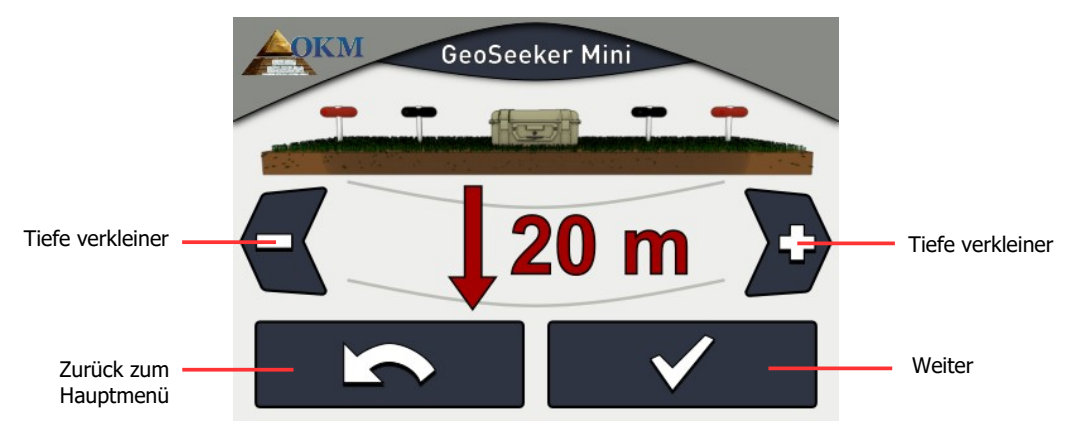

*Abbildung 5.2: Einstellen der maximalen Tiefe*

Verwenden Sie die Tasten < und D um den Tiefenwert zu ändern, und bestätigen Sie durch Drücken der Taste  $\blacktriangledown$  . Dadurch wird automatisch der nächste Bildschirm geöffnet, der in Abbildung 5.3 dargestellt ist.

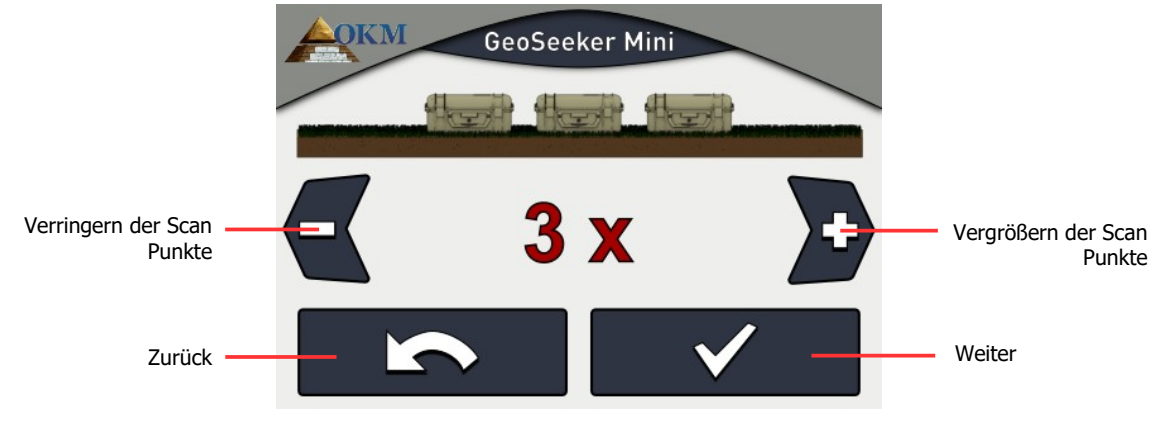

*Abbildung 5.3: Anpassen der Anzahl der Scan-Punkte*

Verwenden Sie die Tasten vund bum die Anzahl der Scan-Punkte zu ändern, und bestätigen Sie durch Drücken der  $\blacktriangledown$  Taste.

Alle Parameter sind jetzt eingestellt, und Sie können Ihre Elektroden entsprechend dem in Abbildung 5.4 gezeigten Bildschirm einrichten. Dieser Messbildschirm gibt Auskunft über die Position jeder Elektrode.

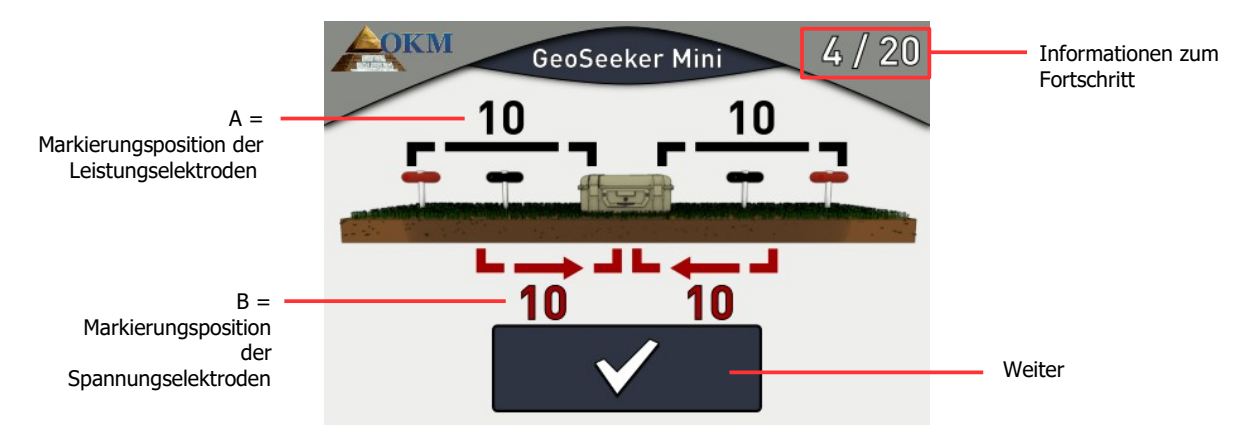

*Abbildung 5.4: Einstellen der Markierungspositionen für den nächsten Scan*

**Informationen zum Fortschritt**: Die Zahlen in der oberen rechten Ecke geben an, wie viele Scan-Punkte gemessen wurden. Im Beispiel von Abbildung 5.4 müssen Sie insgesamt 20 Scan-Punkte messen, während 4 Scan-Punkte bereits gemessen wurden.

**Markierungspositionen (A, B)**: Dies ist die Stelle, an der Sie korrekte Informationen über den bevorstehenden Scan-Punkt erhalten (der Scan-Punkt, der nach dem Tippen auf die Schaltfläche gemessen wird). Die Zahlen geben an, an welcher Kabelmarkierung die Elektroden in den Boden eingebracht werden müssen. Wenn die Nummer in roter Farbe geschrieben ist, hat sich dieser Wert im Verhältnis zum vorherigen Scanpunkt geändert.

 - A ... ist der Abstand zwischen linker Leistungselektrode und Steuergerät sowie der Abstand zwischen Steuergerät und rechter Leistungselektrode in Form von Abstandsmarkierungen (nummeriert von 1 bis 10). Im Beispiel von Abbildung 5.4 müssen Sie die Leistungselektroden bei der Markierung "10" platzieren.

 - B ... ist der Abstand zwischen linker Spannungselektrode und Steuergerät sowie der Abstand zwischen Steuergerät und rechter Spannungselektrode in Form von Abstandsmarkierungen (nummeriert von 1 bis 10). Im Beispiel von Abbildung 5.4 müssen Sie die Spannungselektroden an der Markierung "10" anbringen.

Detaillierte Informationen zu den Abtastpunkten und zur Einstellung der Abstände finden Sie im Kapitel "6 Durchführung einer Messung" auf Seite 31.

Nachdem alle Elektroden eingestellt sind, drücken Sie den Knopf  $\blacktriangledown$  , um mit der Messung des aktuellen Abtastpunktes zu beginnen. Während der Abtastung wird der Bildschirm aus Abbildung 5.5 gezeigt.

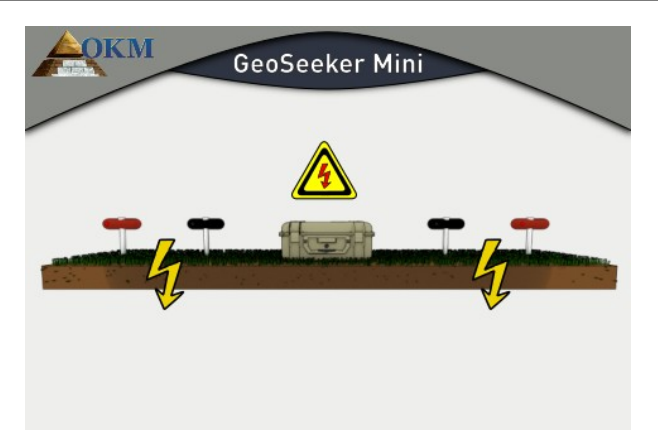

*Abbildung 5.5: Messen des aktuellen Abtastpunktes*

Der GeoSeeker Mini verarbeitet nun mehrere Messungen, indem er Strom erzeugt und die resultierende Spannung misst.

#### **GEFAHR! HOHE SPANNUNG!**

#### Berühren Sie während des Scan-Vorgangs KEINE der Elektroden.

Sobald der aktuelle Scanpunkt gemessen wurde, wird das entsprechende Ergebnis wie in Abbildung 5.6 dargestellt. Alle Einzelmesswerte werden dem Bediener präsentiert.

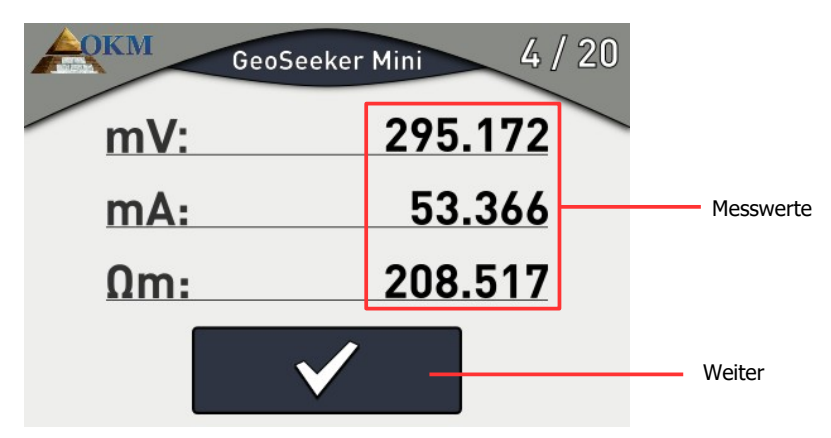

*Abbildung 5.6: Messwerte wie während einer Messung angegeben*

Detaillierte Informationen über alle Messwerte und ihre Bedeutung finden Sie in Abschnitt 7.1 "Interpretation der Scan-Werte" auf Seite 44.

Sie können diese Werte auch aufschreiben, wenn Sie die Ergebnisse für eigene Berechnungen oder Berichte aufbewahren möchten. Wenn Sie bereit sind, mit dem nächsten Scanpunkt fortzufahren, drücken Sie den Knopf  $\blacktriangledown$  . Nun müssen Sie die Elektroden wieder entsprechend den Informationen auf Ihrem Bildschirm einstellen (siehe Abbildung 5.4 auf Seite 24).

Dieser Vorgang wird so lange wiederholt, bis alle Tiefen des aktuellen Abtastpunktes gemessen worden sind. Dann erscheint der Bildschirm aus Abbildung 5.7.

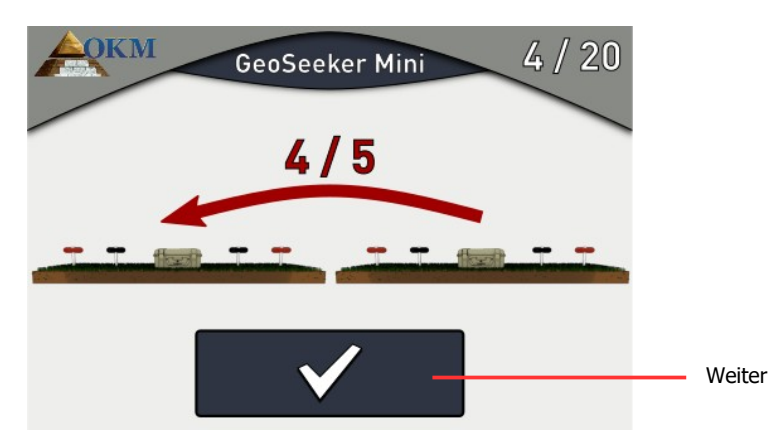

*Abbildung 5.7: Bewegen Sie alle Geräte zum nächsten Scan-Punkt*

Jetzt müssen Sie Ihre gesamte Ausrüstung nach links zur nächsten Markierung bewegen. Dann müssen Sie alle Elektroden erneut einstellen, um alle Tiefen des nächsten Abtastpunktes zu messen. Abhängig von Ihrer Konfiguration müssen Sie Ihre Ausrüstung während der Messung mehr oder weniger bewegen.

Dieser Vorgang wiederholt sich, bis die gesamte Messung abgeschlossen ist. Wenn Sie die laufende Messung abbrechen wollen, drücken Sie das OKM-Logo in der linken oberen Ecke. Dadurch wird die aktuelle Messung definitiv abgebrochen, die später nicht wieder aufgenommen werden kann.

Nachdem der letzte Scan abgeschlossen ist und die Messwerte wie in Abbildung 5.6 auf Seite 25 dargestellt sind, drücken Sie den Knopf  $\blacktriangledown$ . Nun erscheint der Bildschirm aus Abbildung 5.8.

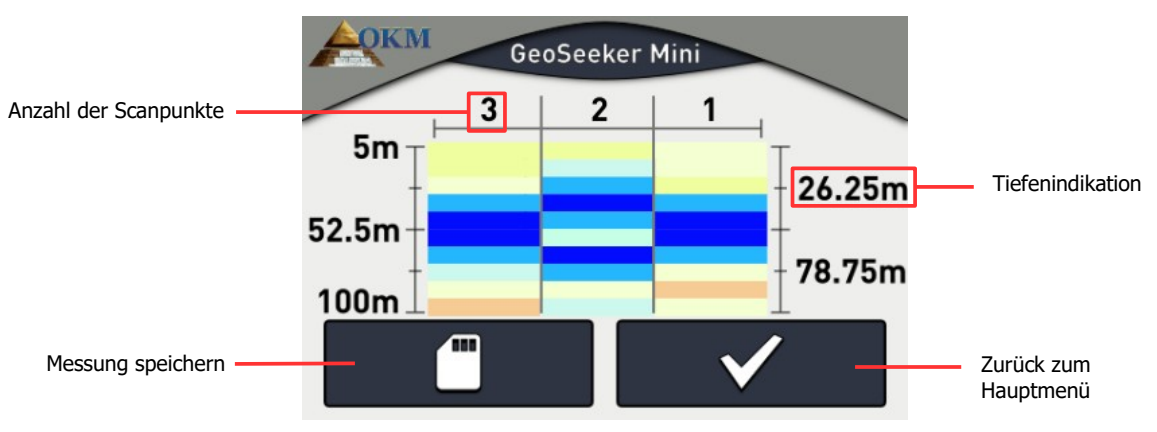

*Abbildung 5.8: 2d-Grafik einer abgeschlossenen Messung*

Hier können Sie das grafische Ergebnis Ihrer Messung sehen. Weitere Einzelheiten zu dieser grafischen Darstellung finden Sie in Abschnitt 7.2 "Interpretation von grafischen Darstellungen" auf Seite 45.

Nun müssen Sie entscheiden, ob Sie diese Messung im internen Speicher speichern möchten. Ist dies der Fall, müssen Sie die Taste drücken, die den Bildschirm aus Abbildung 5.9 öffnet. Andernfalls drücken Sie die Taste  $\blacktriangleright\blacktriangleright$  um zum Hauptmenü zurückzukehren, ohne Ihre Messung zu speichern.

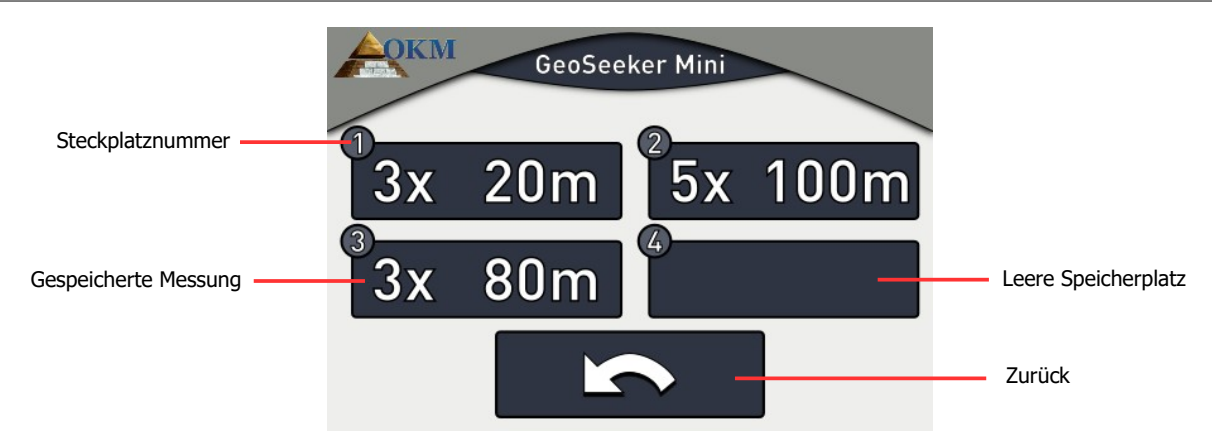

*Abbildung 5.9: Leeren Speicherplatz auswählen*

Wählen Sie einen leeren Speicherplatz, um Ihre Messung dauerhaft im internen Speicher zu speichern. Wenn kein freier Steckplatz zur Verfügung steht, können Sie auch einen benutzten Steckplatz auswählen und dessen Daten überschreiben. Falls Sie eine bestehende Messung überschreiben wollen, erscheint der Bildschirm aus Abbildung 5.10, um Ihre Entscheidung zu bestätigen.

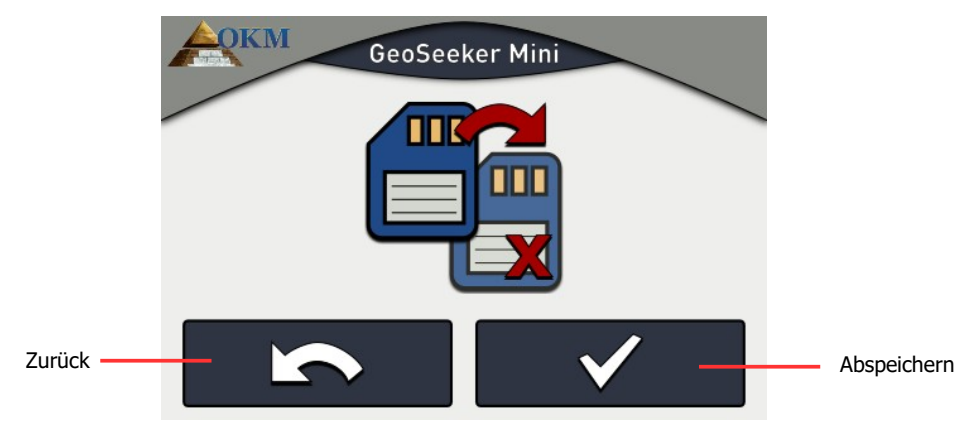

*Abbildung 5.10: Messung abspeichern*

Wenn Sie die vorhandene Messung wirklich überschreiben wollen, drücken Sie den Knopf  $\blacktriangledown$ . Die Messung wird nun im Speicher Ihres Gerätes gespeichert und kann zu einem späteren Zeitpunkt wieder geöffnet werden.

Wenn Sie eine bestehende Messung nicht überschreiben möchten, drücken Sie die Taste **ist zum zur** zur Auswahl des Speicherplatzes zurückzukehren.

Nachdem die Messung erfolgreich gespeichert wurde, werden Sie zur grafischen Darstellung weitergeleitet, wie in Abbildung 5.8 auf Seite 26 gezeigt.

Drücken Sie die Taste  $\blacktriangleright$  , um diesen Bildschirm zu verlassen und zum Hauptmenü zurückzukehren.

### <span id="page-25-1"></span>**5.2 Speicher anzeigen**

Wenn Sie eine zuvor gespeicherte Messung erneut öffnen möchten, um die resultierende grafische Darstellung zu sehen, wählen Sie **aus dem Hauptmenü. Dann erscheint der Bildschirm aus** Abbildung 5.11, auf dem alle Speicherplätze dargestellt sind.

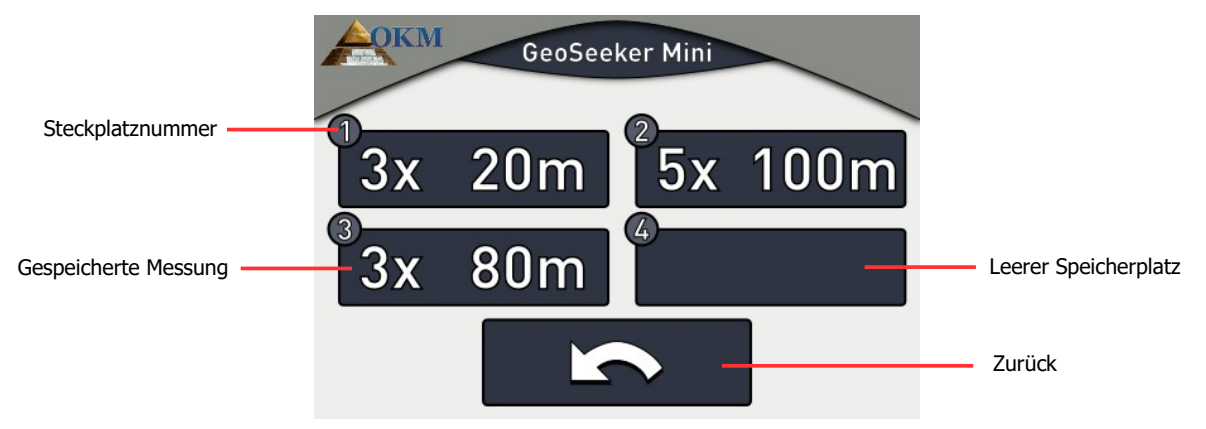

*Abbildung 5.11: Speicherplätze*

Wenn ein Speicherplatz eine Messung enthält, wird die Anzahl der Scan-Punkte (3x, 5x) sowie die Tiefe (20m, 50m, 80m, 100m) angegeben. Drücken Sie die Taste **in Steiner Sindschirm zu verlassen** und zum Hauptmenü zurückzukehren.

#### <span id="page-25-0"></span>**5.2.1 Messung anzeigen**

Wenn Sie eine der gespeicherten Messungen ansehen möchten, berühren Sie einfach den entsprechenden Speicher-Slot-Button. Nun werden die Daten geladen und die resultierende 2D-Grafik wird auf dem Bildschirm angezeigt, wie in Abbildung 5.12 gezeigt.

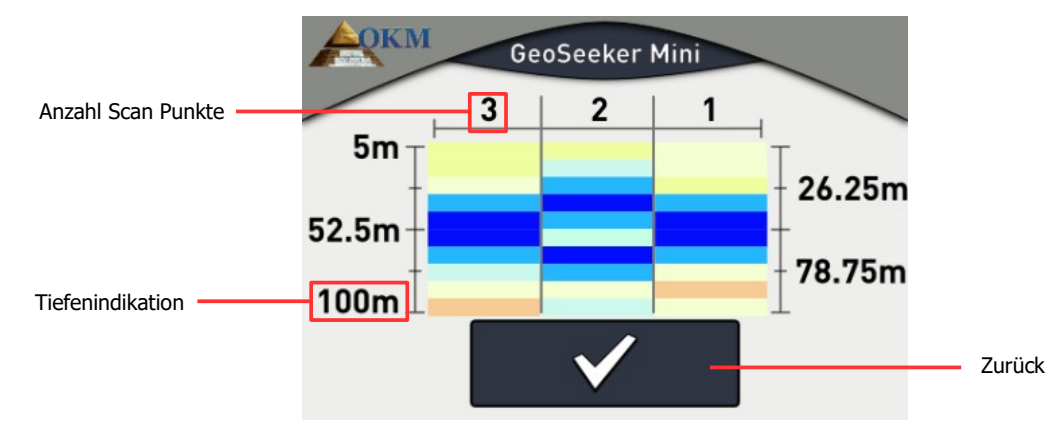

*Abbildung 5.12: 2d-Grafik einer Messung*

Anhand der Farben können Sie nun Ihre Messung analysieren, um herauszufinden, ob ein interessantes Ziel verfügbar ist. Bitte lesen Sie Kapitel 7.2 "Interpretation von grafischen Darstellungen" auf Seite 45, um mehr über die verwendeten Farbcodes zu erfahren.

Drücken Sie die Taste  $\Box$ , um diesen Bildschirm zu verlassen und zum Hauptmenü zurückzukehren.

#### <span id="page-26-1"></span>**5.2.2 Löschen von Messungen**

Wenn Sie eine bestehende Messung löschen möchten, müssen Sie einen Speicherplatz auswählen, indem Sie den Finger mindestens 5 Sekunden lang gedrückt halten, bis der Bildschirm aus Abbildung 5.13 erscheint.

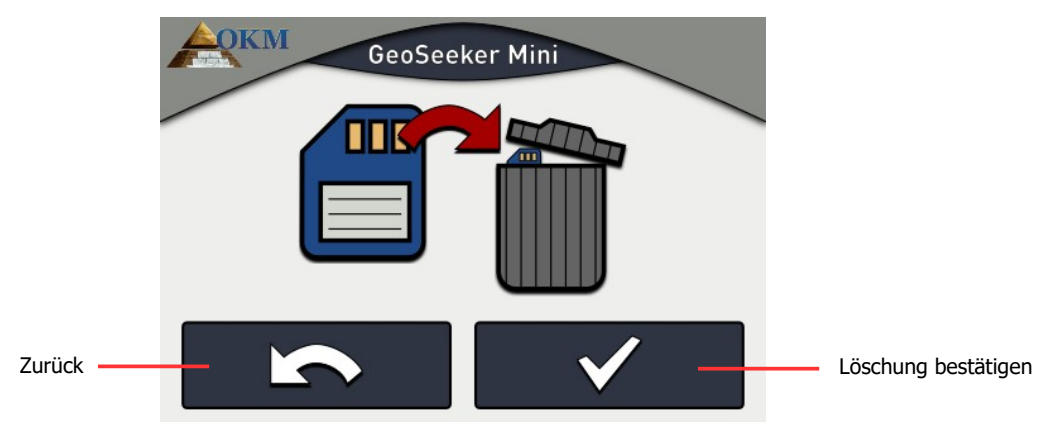

*Abbildung 5.13: Löschen der gespeicherten Messung*

Nun müssen Sie entscheiden, ob Sie die Messung wirklich aus dem ausgewählten Speicherplatz löschen wollen. Drücken Sie den **Knopf**, um die Messung endgültig zu löschen. Andernfalls drücken Sie die Taste , um zum Speicherbildschirm zurückzukehren.

### <span id="page-26-0"></span>**5.3 Einstellungen**

In diesem Abschnitt erfahren Sie, wie Sie verschiedene Einstellungen Ihres GeoSeeker Mini anpassen können. Nach Auswahl aus dem Hauptmenü **Der**scheint der Bildschirm aus Abbildung 5.14.

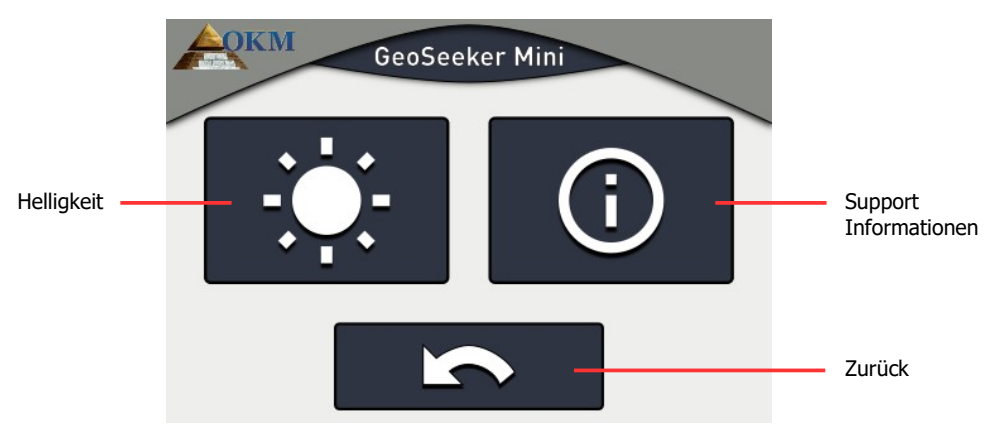

*Abbildung 5.14: Support Information*

Die folgenden Optionen können ausgewählt werden:

#### - **Helligkeit**

Stellen Sie die Helligkeit der Anzeige ein.

#### - **Informationen zur Unterstützung**

Zeigt Informationen zur Firmware und Seriennummer an.

#### <span id="page-27-1"></span>**5.3.1 Helligkeit**

Die Helligkeit reguliert die Hintergrundbeleuchtung des Displays / Touchscreens. Je heller die Anzeige ist, desto besser können Sie sie bei Sonnenlicht lesen, aber desto mehr Strom verbraucht sie auch. In dunklen Umgebungen können Sie die Helligkeit herunterdrehen.

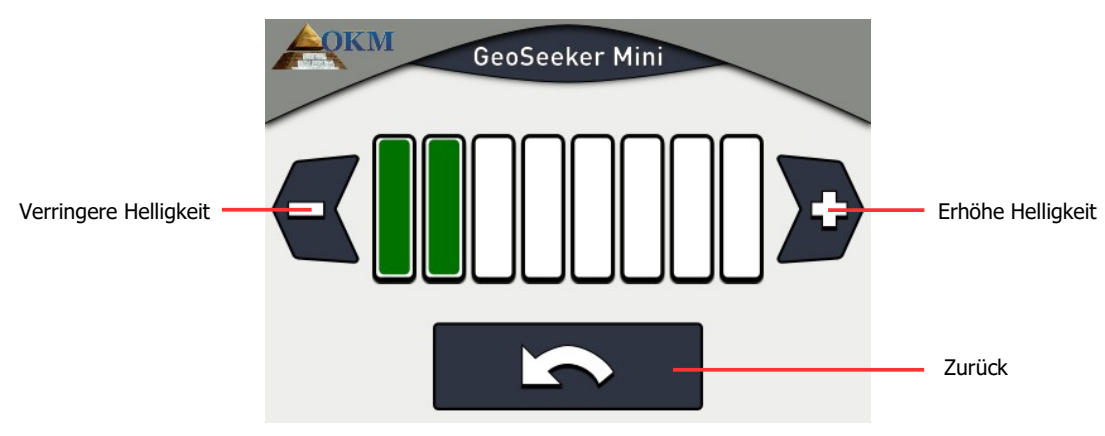

*Abbildung 5.15: Helligkeit*

Verwenden Sie die Tasten  $\leftarrow$  und  $\cdot$  , um den Helligkeitswert zu ändern und bestätigen Sie ihn durch Drücken der Taste . Dadurch kehren Sie automatisch in das Einstellungsmenü zurück.

#### <span id="page-27-0"></span>**5.3.2 Support Informationen**

Diese Option zeigt Informationen über die Seriennummer und Firmware-Version des Gerätes sowie die Kontaktdaten des OKM an.

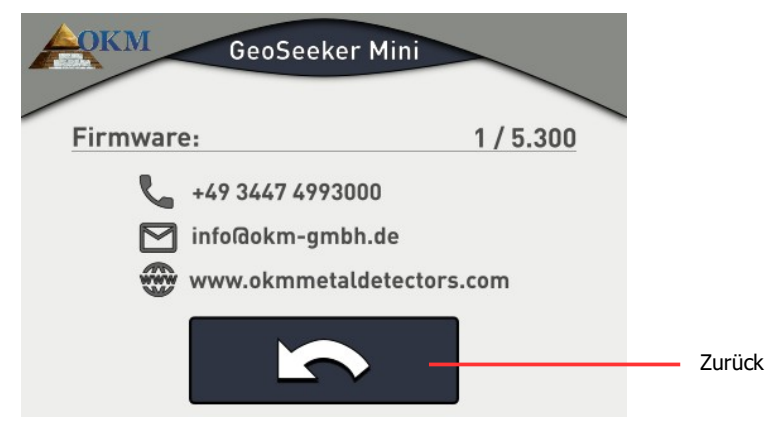

*Abbildung 5.16: Support Informationen*

Diese Informationen können nützlich sein, wenn Sie Ihren lokalen OKM-Vertriebspartner für zusätzliche Support-Anfragen kontaktieren. Drücken Sie den Knopf is , um zum Einstellungsmenü zurückzukehren.

<span id="page-28-0"></span>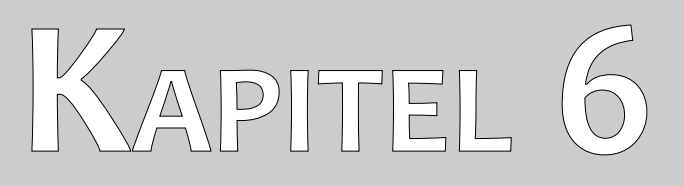

# **Messungen durchführen**

In diesem Abschnitt erfahren Sie, wie Sie eine Messung mit dem GeoSeeker Mini durchführen können.

Der GeoSeeker Mini ist ein geoelektrisches Messinstrument und damit zur Messung des spezifischen Widerstandes von Untergrundschichten vorgesehen. Die Leitfähigkeit verschiedener Schichten kann verwendet werden, um potentielle Stellen von Wasserablagerungen oder Hohlräumen zu finden. Die Qualität Ihrer Messdaten hängt stark von der Genauigkeit Ihrer durchgeführten Messung ab.

Bevor Sie eine neue Messung durchführen, müssen Sie sicherstellen, dass Ihre gesamte Ausrüstung intakt und einsatzbereit ist. Überprüfen Sie alle Kabel und Anschlüsse auf mögliche Schäden und laden Sie alle Batterien auf. Stellen Sie auch sicher, dass keine Teile fehlen, bevor Sie zu Ihrem Scanfeld gehen. Halten Sie Ihre Ausrüstung immer sauber und trocken.

### <span id="page-29-0"></span>**6.1 Basis Informationen**

Bevor Sie eine neue Messung einrichten, müssen Sie sich über Ihren spezifischen Scanbereich informieren. Es gibt einige wichtige Aspekte, die Sie vor Beginn Ihrer Messung beachten müssen.

- Wenn Sie nach Hohlräumen scannen, dürfen die darüber liegenden Schichten nicht zu nass sein, da sonst die eingespeiste Leistung nicht ihre endgültige Tiefe erreicht. Die injizierte Leistung fließt immer auf dem einfachsten und leitfähigsten Weg durch den Untergrund.
- Führen Sie niemals während oder direkt nach einem Gewitter eine Messung durch. Blitzeinschläge beeinflussen nicht nur Ihre Messung, sie sind auch beim Verlegen der Kabel und beim Einbringen der Elektroden in den Boden sehr gefährlich.
- Bei der Durchführung einer Messung sollte die Oberfläche Ihres Messfeldes gleichmäßig trocken und nicht nass sein. Es ist also eine schlechte Idee, eine Messung während oder direkt nach Regentagen durchzuführen. Warten Sie einige Tage, bis der Boden nicht mehr zu nass ist, bevor Sie eine Messung durchführen.
- Die Elektroden müssen in gutem elektrischen Kontakt mit dem umgebenden Boden stehen. Je tiefer die Elektroden in den Boden eingebracht werden, desto besser der Kontakt und desto besser das endgültige Messergebnis.
- Je tiefer man scannt, desto grösser müssen die unterirdischen Objekte sein. Sehr kleine Hohlräume oder Wasserablagerungen in sehr großen Tiefen können Sie nicht erkennen. Es ist auch viel einfacher, dicke Objekte zu erkennen, die mehr Tiefenschichten überlappen als flache Objekte, wie in Abbildung 6.1 dargestellt.

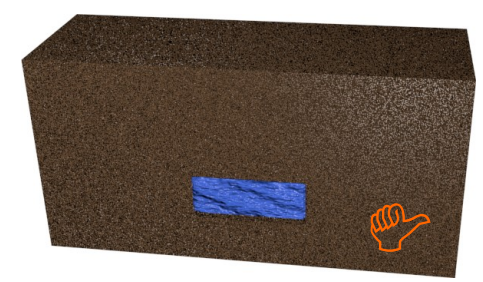

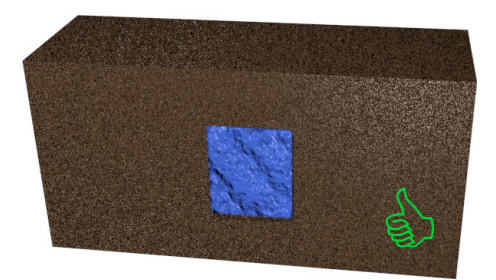

*Abbildung 6.1: Die Erkennung dicker Objekte ist besser als die von flachen Objekten*

- Der Abstand zwischen zwei Abtastpunkten muss mit den Abmessungen des Objekts übereinstimmen. Das bedeutet, dass Sie unterirdische Anomalien nur dann erkennen können, wenn Sie direkt über den verborgenen Zielen sowie über dem umgebenden Boden scannen.
- Zusätzlich ist es ratsam, die aktuelle Vegetation zu beobachten, da spezielle Pflanzen auf unterirdische Wasservorkommen hinweisen können. Es könnte auch Gebiete mit mehr Pflanzen oder grüneren Pflanzen als andere geben.

### <span id="page-30-0"></span>**6.2 Allgemeines Messverfahren**

Bevor Sie mit einer Messung beginnen, müssen Sie Ihr Scanfeld in einzelne Scanpunkte unterteilen. Sie müssen einen gleichbleibenden Abstand (Auflösung) zwischen Ihren Scanpunkten entsprechend Ihrer bevorzugten Genauigkeit wählen. Sie können entscheiden, ob Sie 3 oder 5 Scanpunkte für eine Messung mit dem GeoSeeker Mini verwenden möchten. Später, während Ihrer Messung, werden Sie an jedem dieser Scanpunkte Messwerte aus bestimmten Tiefen sammeln.

Es ist eine gute Praxis, jeden dieser Scanpunkte mit einer Art Marker (Fahne, Stock, Farbpunkt, Stein, usw.) zu markieren, um die endgültige Messung zu beschleunigen. So müssen Sie die Abstände zwischen den Scan-Punkten nur einmal während der Vorbereitung Ihres Scan-Feldes messen, und Sie können Ihre Ausrüstung danach leicht von Punkt zu Punkt bewegen.

In Abbildung 6.2 sehen Sie ein beispielhaftes Scanfeld mit 3 Scanpunkten. Die Abstände zwischen den Scanpunkten sind alle gleich und können von einer Messung zur anderen variieren.

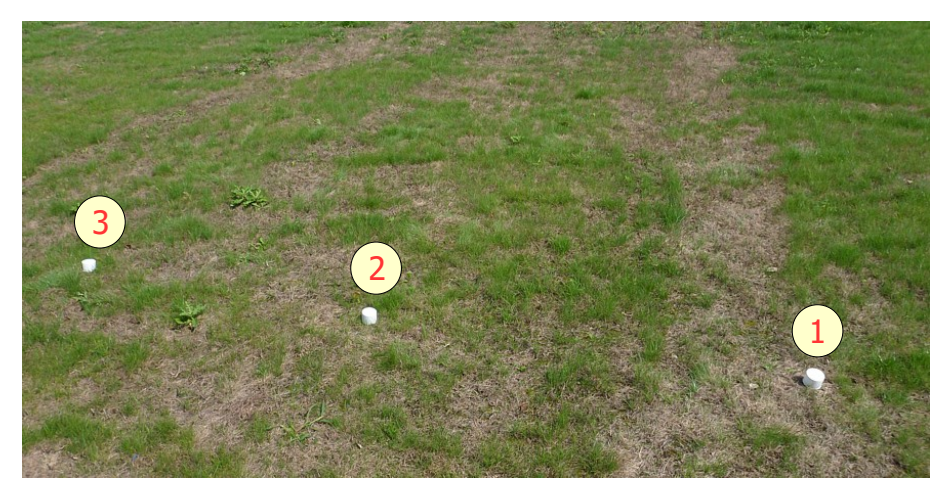

*Abbildung 6.2: Aufteilen des Feldes in Abtastpunkte und Einrichten von Markierungen*

An jedem dieser markierten Abtastpunkte wird mit den beiden Leistungselektroden (Elektroden mit rotem Sockel) elektrischer Strom in den Boden eingespeist, und die resultierende Spannung wird mit den beiden Spannungselektroden (Elektroden mit schwarzem Sockel) gemessen. Durch schrittweises Vergrößern (oder Verkleinern) des Abstands der Leistungselektroden nimmt auch die Messtiefe entsprechend zu (oder ab), wie in Abbildung 6.3 dargestellt.

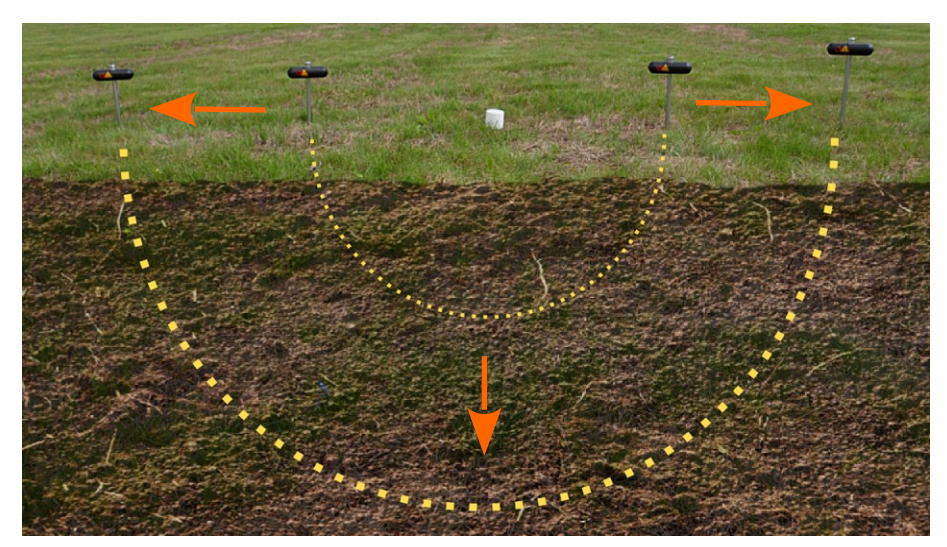

*Abbildung 6.3: Leistungsinjektionstiefe hängt vom Elektrodenabstand ab*

YSie müssen bedenken, dass Sie für eine maximale Eindringtiefe von 100 m (328 ft) auch 100 m (328 ft) freien Raum links und rechts von Ihrem Scan-Punkt benötigen, um Ihre Elektroden in den Boden einführen zu können. Es ist also möglich, dass Sie nicht immer bis zu 100 m scannen können, z.B. wenn kein Freiraum für Ihre Elektroden vorhanden ist.

Bevor Sie mit der eigentlichen Messung beginnen, müssen Sie Ihren Bereich untersuchen, um herauszufinden, welche Parameter nützlich sind. Beim Anlegen einer neuen Messung müssen Sie verschiedene Einstellungen bezüglich der Scan-Punkte und der maximalen Tiefe vornehmen.

Siehe Abschnitt 5.1 "Neue Messung" auf Seite 22 zum Einrichten einer neuen Messung. Sobald alle Parameter eingestellt sind und der Bildschirm aus Abbildung 6.4 erscheint, müssen Sie Ihre Elektroden an den richtigen Stellen in den Boden einführen.

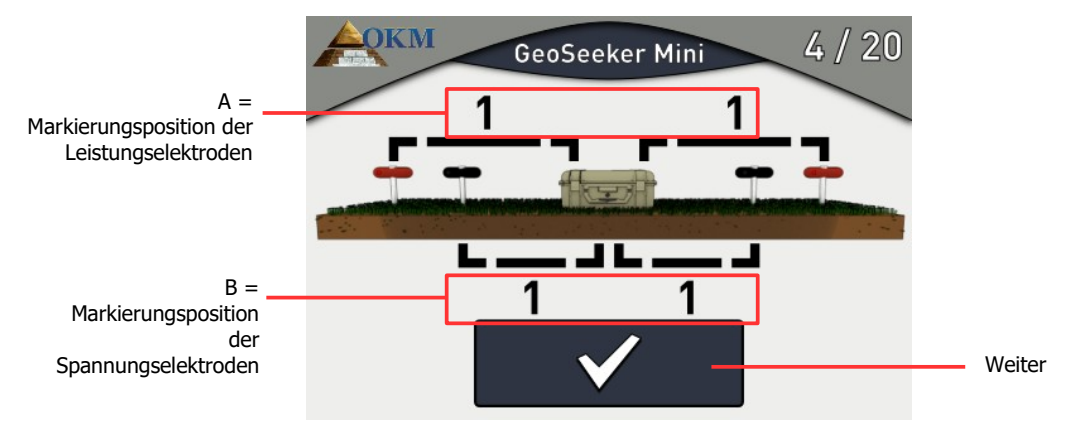

*Abbildung 6.4: Anweisungsbildschirm zum Einrichten einer Messung*

Sie werden nun Ihre gesamte Ausrüstung gemäß diesen Anweisungen zusammenstellen. Für unser Beispiel wird es wie folgt aussehen:

 - A ... In diesem Beispiel muss jede Leistungselektrode in einem Abstand von 5 m links und rechts von der Steuereinheit platziert werden. Dies entspricht der Leistungskabel-Markierung "1". Man rollt also das Kabel bis zur Markierung "1" aus und steckt die Elektrode in die Erde.

 - B ... In unserem Beispiel muss jede Spannungselektrode in einem Abstand von 1 m links und rechts vom Steuergerät angebracht werden. Dies entspricht der Kabelmarkierung "1". Sie werden also die Elektrode an der Spannungskabel-Markierung "1" in die Erde einführen.

Für alle weiteren Schritte folgen Sie einfach den Anweisungen auf diesem Bildschirm. Nach jedem Messvorgang zeigt Ihnen das Gerät, wie Sie die Elektroden vor der Messung des nächsten Abtastpunktes im Feld austauschen.

Die folgenden Anweisungsszenarien können während Ihrer Messung auftreten:

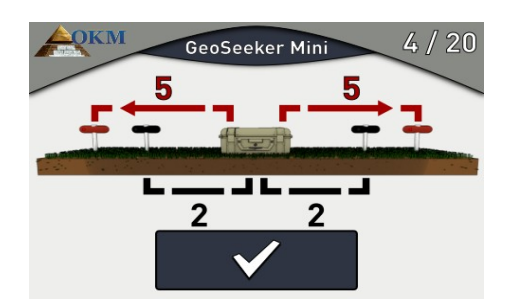

• Sie müssen die Leistungselektroden (rote Buchse) nach außen zur nächsten Kabelmarkierung bewegen. Dadurch wird die Tiefe des aktuellen Abtastpunktes erhöht.

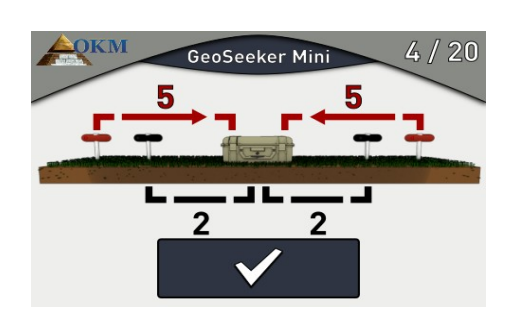

• Sie müssen die Leistungselektroden (rote Buchse) nach innen zur vorherigen Kabelmarkierung verschieben. Dadurch wird die Tiefe des aktuellen Abtastpunktes verringert.

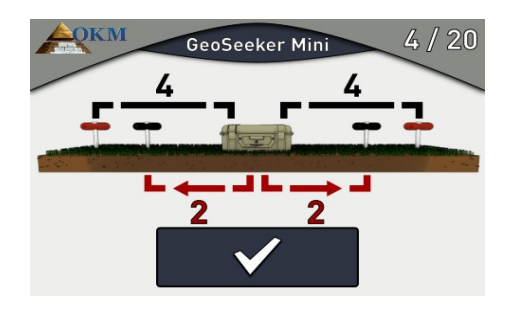

• Sie müssen die Spannungselektroden (schwarzer Sockel) nach außen zu einer anderen Kabelmarkierung verschieben (mehrere Kabelmarkierungen können übersprungen werden). Dies ist notwendig, wenn die gemessene Spannung zu niedrig ist.

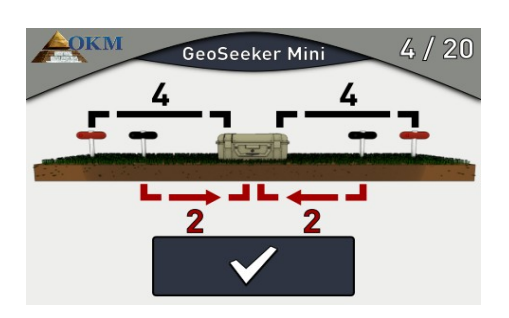

• Sie müssen die Spannungselektroden (schwarzer Sockel) nach innen zu einer anderen Kabelmarkierung verschieben (mehrere Kabelmarkierungen können übersprungen werden). Dies ist notwendig, wenn die gemessene Spannung zu hoch ist.

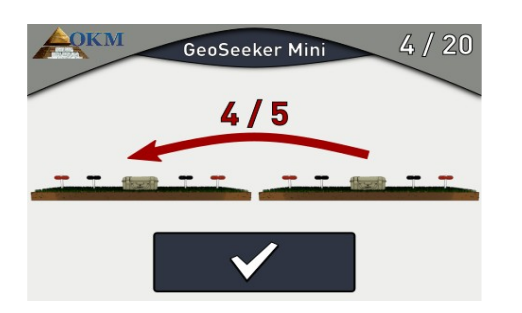

• Nachdem ein Scan-Punkt vollständig in allen Tiefen gemessen wurde, müssen sowohl die Spannungselektroden (schwarzer Sockel) und die Leistungselektroden (roter Sockel) als auch das Steuergerät zum nächsten Scan-Punkt (links vom aktuellen) bewegt werden.

Nachdem alle Messwerte in allen Scan-Punkten aufgezeichnet wurden, zeigt der Bildschirm eine grafische 2D-Darstellung der Messwerte an, wie in Abbildung 7.2 auf Seite 45 gezeigt.

# <span id="page-33-1"></span>**6.3 Einrichten einer Messung**

Während der Vorbereitung Ihrer Messung richten Sie Ihre Scanpunktmarkierungen ein, bringen die Steuereinheit in ihre Ausgangsposition und setzen die Elektroden in den Boden ein, wie auf dem Messbildschirm des GeoSeeker Mini angezeigt.

Bitte befolgen Sie diese grundlegenden Schritte zur Vorbereitung Ihrer Messung:

1. Untersuchen Sie Ihr Scanfeld und finden Sie heraus, wie Sie Ihre Messung durchführen werden.

2. Bereiten Sie Ihr Scan-Feld mit Scan-Punkt-Markierungen vor.

3. Bereiten Sie Ihr Steuergerät vor und starten Sie eine neue Messung. Stellen Sie alle Parameter entsprechend Ihrer Feldvorbereitung ein.

4. Platzieren Sie das Steuergerät am ersten Abtastpunkt (der auf der rechten Seite) und stecken Sie die Spannungselektroden entsprechend den Anweisungen des Gerätes in den Untergrund.

5. Setzen Sie auch die Spannungselektroden entsprechend den Anweisungen des Geräts in den Untergrund ein.

6. Beginnen Sie mit der Messung des ersten Scan-Punktes und folgen Sie den Anweisungen des Gerätes, bis Ihre Messung erfolgreich abgeschlossen ist.

### <span id="page-33-0"></span>**6.3.1 Einrichten Ihres Scanfeldes mit Markierungen**

Nachdem Sie Ihren Bereich untersucht haben, sollten Sie an jedem Scan-Punkt Markierungen anbringen. Der Abstand Ihrer 3 oder 5 Scanpunkte kann von Situation zu Situation variieren. Das Bild aus Abbildung 6.2 auf Seite 33 zeigt ein Beispiel dafür, wie Sie Ihre Scan-Punkte markieren können.

#### <span id="page-34-0"></span>**6.3.2 Einrichten der Spannungsmessung**

Die Spannungsmesseinrichtung besteht aus der Steuereinheit mit Spannungskabeln (10 m) sowie den Spannungselektroden. Alle diese Teile sind mit schwarzen Steckern oder schwarzen Buchsen ausgestattet. Diese Spannungsleitung dient zur Messung der erzeugten Potentialdifferenz der Stromleitung, die wir später aufbauen werden.

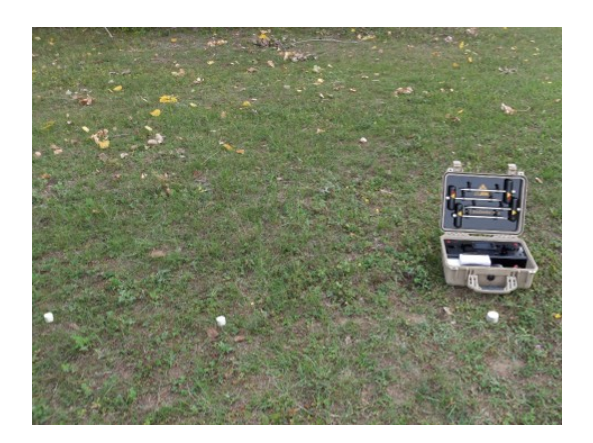

1. Platzieren Sie das Steuergerät an der ersten Abtastpunktmarkierung.

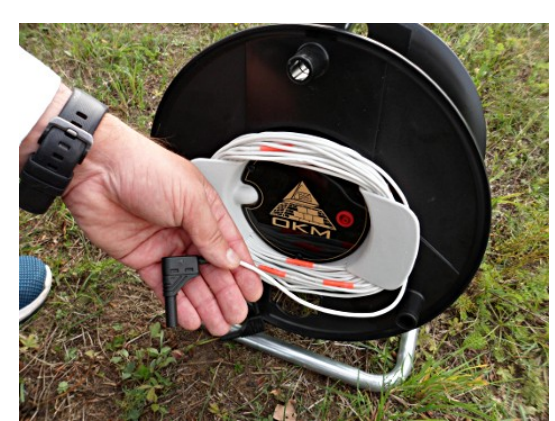

2. Entfernen Sie das Spannungskabel (10 m) vollständig von den Kabeltrommeln.

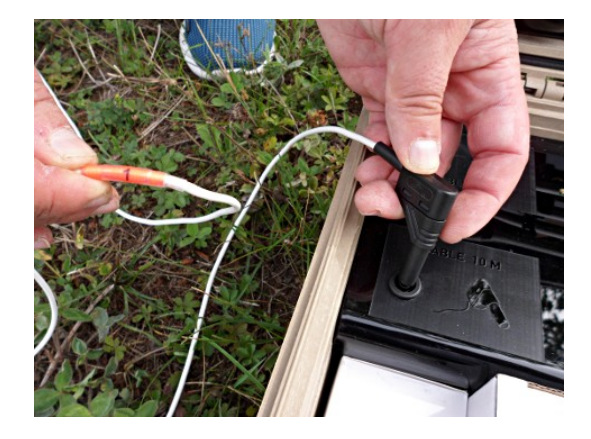

3. Verbinden Sie den ersten Stecker des Spannungskabels mit der Steuereinheit. Achten Sie darauf, das Ende mit der niedrigsten Markierungsnummer "1" zu verwenden.

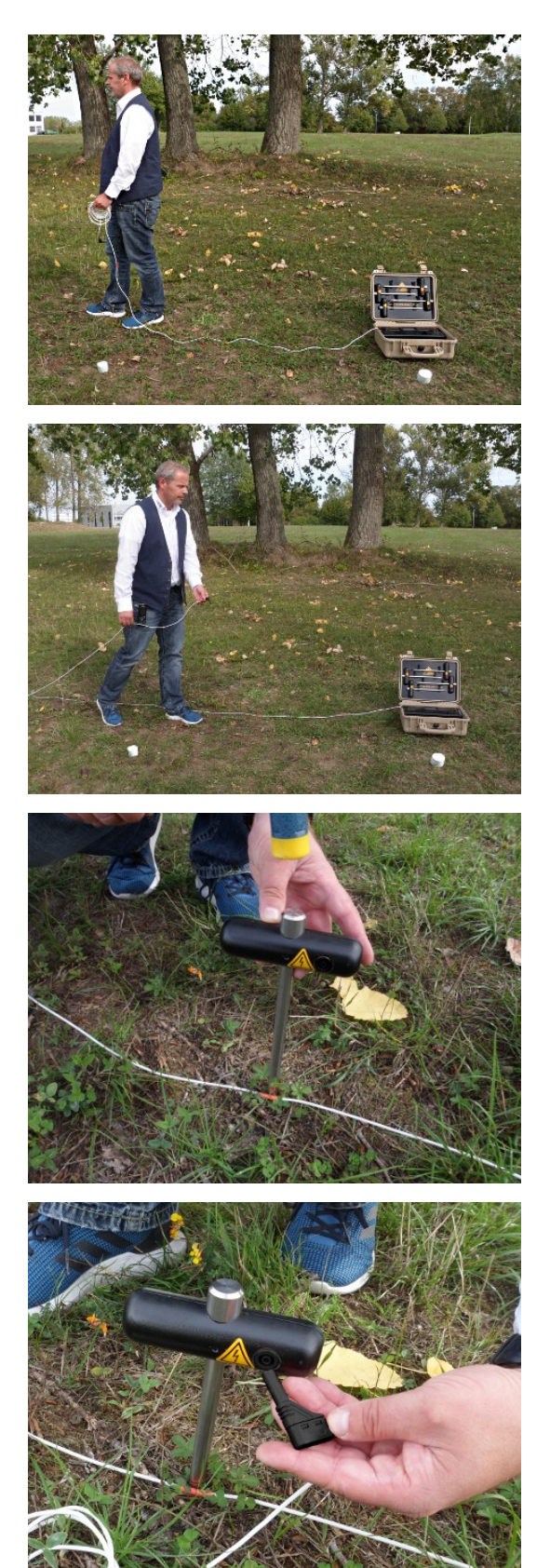

4. Rollen Sie das Spannungskabel vollständig aus, indem Sie es in einer geraden Linie auslegen.

- 5. Nach Erreichen des Endes machen Sie eine Umdrehung und bringen Sie das Kabel zu der Kabelmarkierung zurück, die auf dem Messbildschirm Ihres Geräts angezeigt wird. Eine vollständige Verlegung des Kabels erleichtert die spätere Neuanordnung der Elektroden.
- 6. Stecken Sie die Spannungselektrode neben der Kabelmarkierung so tief wie möglich in die Erde. Falls erforderlich, einen Hammer verwenden.

7. Verbinden Sie das Spannungskabel mit der Spannungselektrode.

8. Wiederholen Sie die Schritte 2 bis 7 für das zweite Spannungskabel und Elektrode.

#### <span id="page-36-0"></span>**6.3.3 Einrichten der Leistungseinspeisung**

Die Leistungseinspritzausrüstung besteht aus der Steuereinheit, den Leistungskabeltrommeln (100 m) sowie den Leistungselektroden mit Verlängerungskabel (2 m). Alle diese Teile sind mit roten Steckern oder roten Steckdosen ausgestattet. Über diese Stromleitung wird elektrische Energie in den Untergrund eingespeist, um eine Potentialdifferenz (Spannungsabfall) zu erzeugen.

Befolgen Sie diese Schritte, um die Power Line für eine Messung einzurichten:

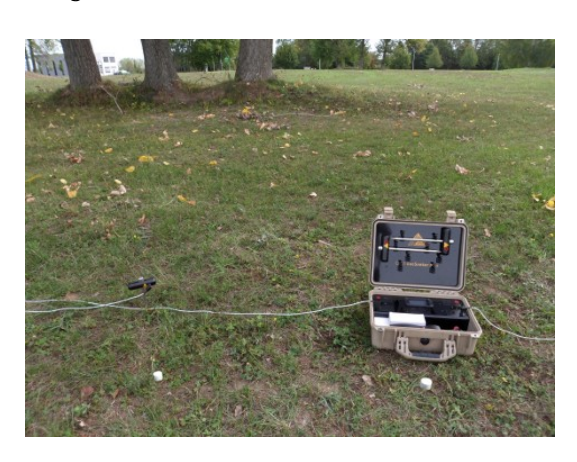

9. Die Steuereinheit wird bereits während des Einrichtens der Spannungsleitung platziert.

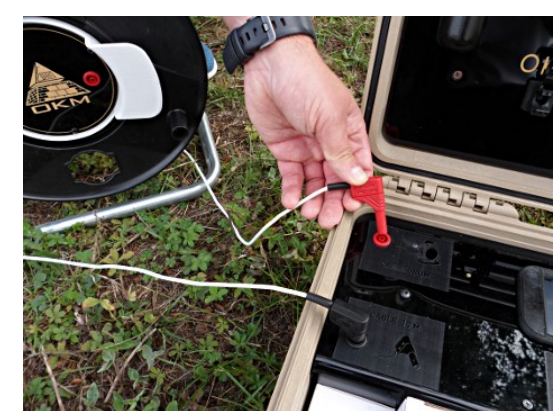

10. Schließen Sie nun den Stecker der ersten Stromkabeltrommel an die entsprechende Buchse der Steuereinheit an.

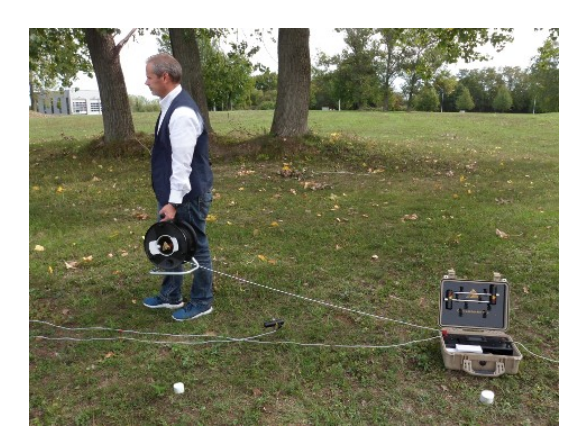

11. Rollen Sie das Kabel der Stromkabeltrommel ab, indem Sie sich von der Steuereinheit wegbewegen, bis Sie die Kabelmarkierung erreichen, die auf dem Messbildschirm Ihres Geräts angezeigt wird.

12. Setzen Sie die Leistungselektrode neben der Kabelmarkierung so tief wie möglich in den

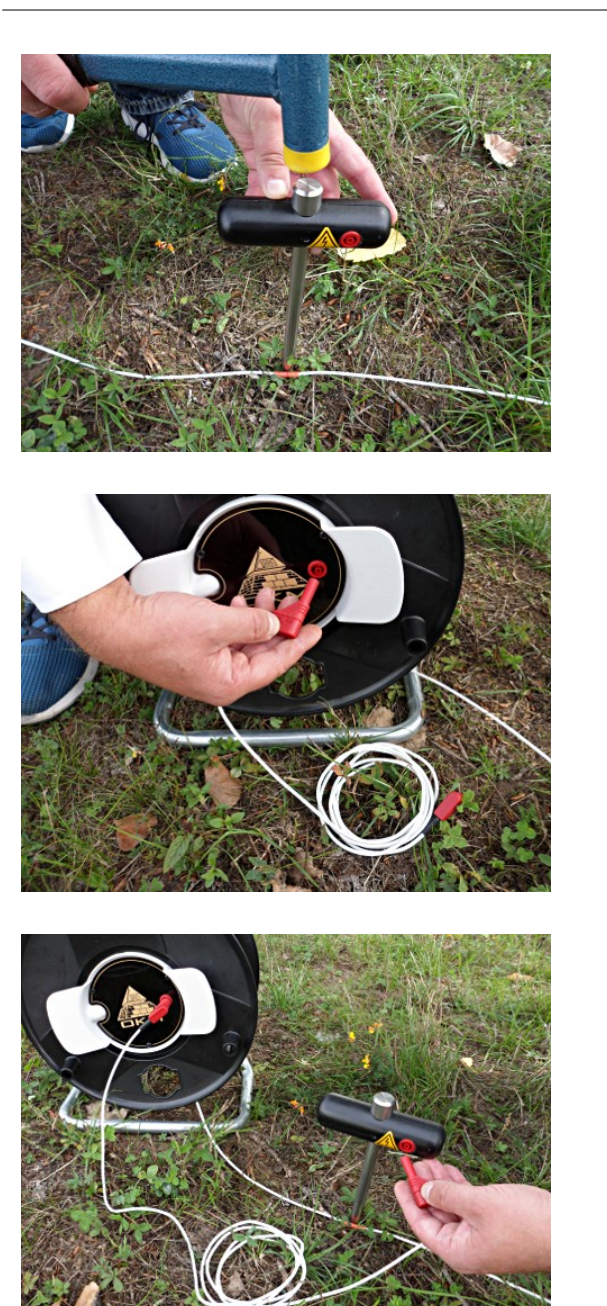

40 Messungen durchführen

Boden ein. Falls erforderlich, einen Hammer verwenden.

13. Verwenden Sie das Verlängerungskabel (2 m) und schließen Sie es an die Power Drum an.

14. Verbinden Sie nun das zweite Ende des Verlängerungskabels mit der Leistungselektrode.

15. Wiederholen Sie die Schritte 10 bis 14 für die zweite Stromkabeltrommel und Elektrode.

#### <span id="page-38-0"></span>**6.3.4 Verarbeitung einer Messung**

Jetzt haben Sie die Ausrüstung für die Verarbeitung einer geoelektrischen Messung eingerichtet. Abbildung 6.5 zeigt die endgültige Situation.

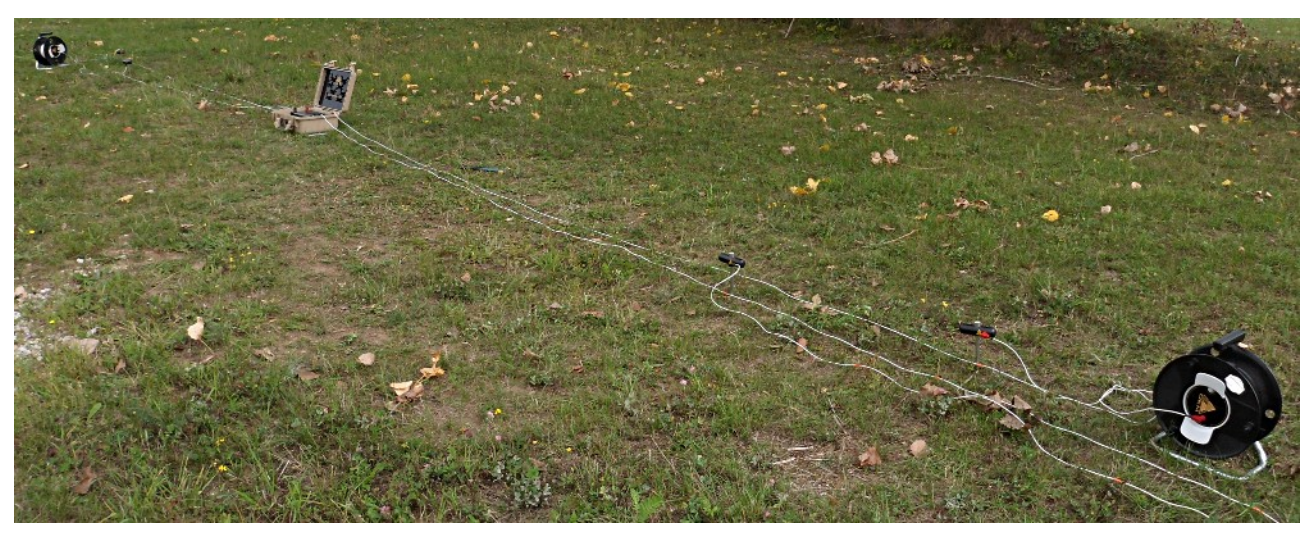

*Abbildung 6.5: Vollständige Vorbereitung der Messung*

Nun müssen Sie Ihren GeoSeeker Mini wie folgt einschalten:

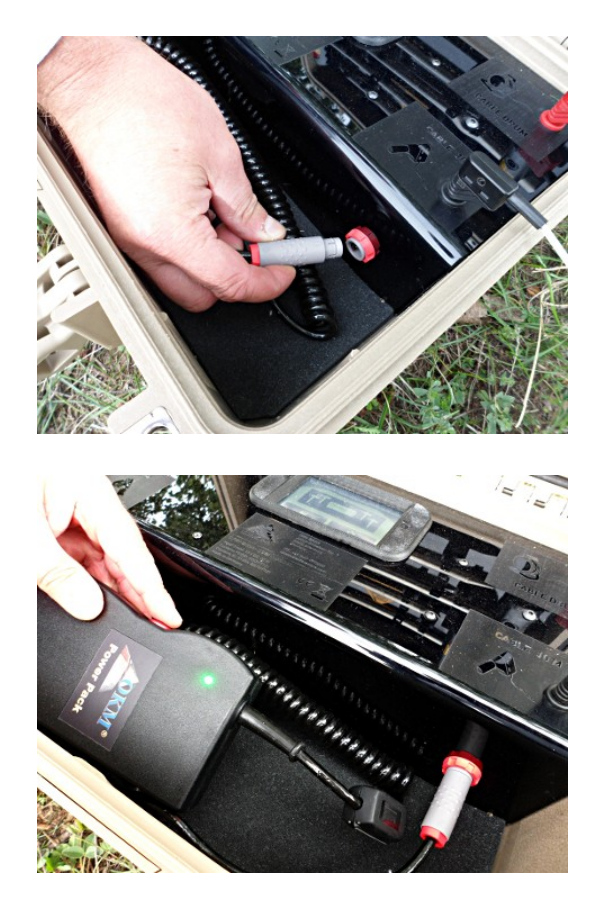

1. Schließen Sie das Netzteil an die entsprechende Steckdose an. Während Sie den Stecker in die Steckdose schieben, drehen Sie den Stecker um, bis er einrastet.

2. Nach dem Einschalten des Power Packs selbst wird auch der GeoSeeker Mini eingeschaltet. Nach kurzer Zeit sollten Sie das Hauptmenü auf dem Display sehen.

Nachdem alle Geräte vorbereitet und der GeoSeeker Mini eingeschaltet worden sind, können Sie mit der Verarbeitung der Messung gemäß den Anweisungen des Kapitels 5.1 "Neue Messung" auf Seite 22 beginnen.

Unter bestimmten Bedingungen kann das Steuergerät während der Messung einige Warnungen oder Fehlermeldungen anzeigen:

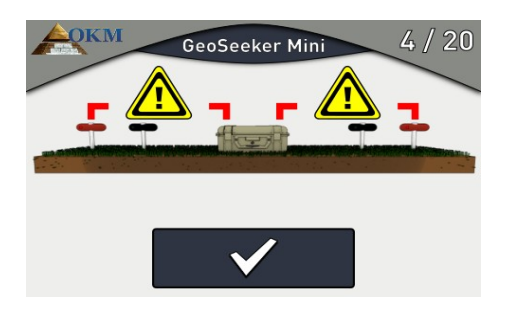

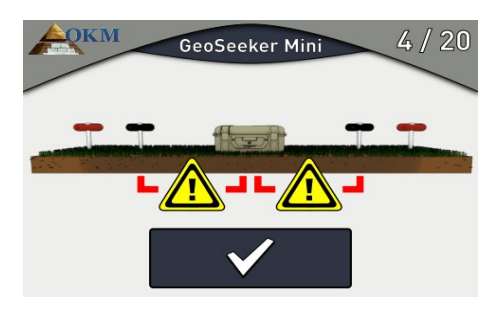

GeoSeeker Mini

 $4/20$ 

#### • **Strominduktion fehlgeschlagen**

Wenn dieser Bildschirm erscheint, kann das Gerät keinen Strom in den Untergrund einspeisen. Bitte überprüfen Sie alle Anschlüsse und stellen Sie sicher, dass es keine Kabelbrüche oder nicht angeschlossene Stecker gibt. Versuchen Sie dann erneut, den aktuellen Abtastpunkt zu messen.

#### • **Ausfall der Spannung**

Wenn dieser Bildschirm erscheint, kann das Gerät keine Spannung zwischen den Elektroden messen. Bitte überprüfen Sie alle Anschlüsse und stellen Sie sicher, dass es keine Kabelbrüche oder nicht angeschlossene Stecker gibt. Versuchen Sie dann erneut, den aktuellen Abtastpunkt zu messen.

#### • **Allgemeiner Messfehler**

Unter extremen Bedingungen ist es möglich, dass Ihr Gerät nicht in der Lage ist, genügend Strom in den Untergrund einzuleiten. Nach mehreren Versuchen bricht das Gerät den aktuellen Scan ab und zeigt diesen Bildschirm an. Sie sollten die Leistungselektroden für mindestens 1 - 2 Meter austauschen und es erneut versuchen. Alternativ können Sie versuchen, die Elektroden zu wässern, um einen besseren elektrischen Kontakt zum umgebenden Boden zu erhalten, wie in Abschnitt 8.3 auf Seite 52 erläutert.

<span id="page-40-0"></span>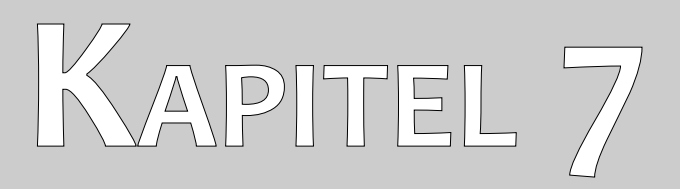

# **Messungen analysiseren**

In diesem Abschnitt erfahren Sie, wie Sie eine Messung mit Hilfe der Android-Anwendung analysieren können.

Während der Abtastung eines Bereiches sehen Sie die Messwerte (Leistung, Spannung und Widerstand) des aktuellen Abtastpunktes auf dem Display des Steuergerätes. Anhand dieser Werte können Sie erste Rückschlüsse auf Ihre Scanfeldbedingungen ziehen.

Die folgenden Aspekte müssen Sie immer in Ihre Überlegungen mit einbeziehen:

- Sie müssen sich immer über die geologischen Strukturen in Ihrem Gebiet informieren, um über die Untergrundverhältnisse Bescheid zu wissen.
- Bodenzusammensetzung, Bodenfeuchte und Temperatur beeinflussen den spezifischen Bodenwiderstand. Der Boden ist selten homogen und der spezifische Widerstand des Bodens variiert geografisch und in verschiedenen Bodentiefen.
- Sehr niedrige Werte des spezifischen Widerstands weisen auf eine gute Leitfähigkeit hin, was auf eine hohe Wahrscheinlichkeit von Wasserablagerungen hindeuten könnte.
- Sehr hohe Werte des spezifischen Widerstandes weisen auf eine schlechte Leitfähigkeit hin, was auf eine hohe Wahrscheinlichkeit von Hohlräumen hindeuten könnte.

### <span id="page-41-0"></span>**7.1 Interpretation von Scan Werten**

Nach jedem einzelnen Scanvorgang sind 3 Grundwerte angegeben. So erhalten Sie eine ungefähre Vorstellung über die Untergrundbedingungen während des Scannens des Bereichs. Die Messwerte sind in Abbildung 7.1 dargestellt.

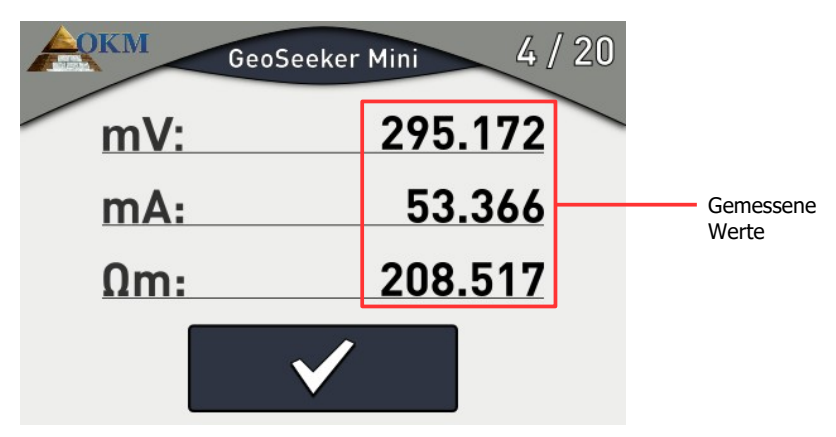

*Abbildung 7.1: Messwerte wie während einer Messung angegeben*

TDie verfügbaren Messwerte sind:

- **Spannung (mV)**: Die Spannung wird in Millivolt (mV) gemessen und gibt die von den Spannungselektroden gemessene Potentialdifferenz an.
- Leistung (mA): Die Leistung wird in Milliampere (mA) gemessen und gibt an, wie viel elektrischer Strom durch die Leistungselektroden in den Untergrund eingespeist wurde.
- Spezifischer Widerstand (Ωm): Die Leistung wird in Milliampere (mV) gemessen und gibt an, wie viel elektrischer Strom durch die Leistungselektroden in den Untergrund eingespeist wurde: Der spezifische Bodenwiderstand wird in Ohm-Meter (Ωm) gemessen und gibt den Widerstand des

Untergrunds am aktuellen Abtastpunkt und in der Tiefe an. Er wird hauptsächlich aus der Leistung, der Spannung und dem Abstand der Elektroden berechnet.

Der Wert des spezifischen Widerstandes ist die Grundlage für weitere Berechnungen über unterirdische Wasservorkommen und Hohlräume.

Wenn Sie die Messwerte für spätere Berechnungen, Berichte oder andere Zwecke aufbewahren wollen, müssen Sie ihn aufschreiben. Auf diese Werte können Sie später nicht mehr zugreifen.

### <span id="page-42-0"></span>**7.2 Interpretation von graphischen Darstellungen**

Nach Abschluss einer Messung können Sie auch eine 2D-Grafik der gemessenen Werte erzeugen. Die Grafik stellt die Werte des spezifischen Bodenwiderstands in verschiedenen Farben dar, wie in Abbildung 7.2 gezeigt, um potenzielle Stellen mit sehr hoher und niedriger Leitfähigkeit hervorzuheben. Die Farbe hat folgende Bedeutungen:

- **Blau**: Diese Farbe zeigt eine hohe Leitfähigkeit und einen niedrigen spezifischen Widerstand an, wie sie für unterirdische Wasservorkommen typisch sind.
- **Gelb / Weiß**: Diese Farbe zeigt eine mittlere Leitfähigkeit und einen mittleren spezifischen Widerstand an, wie sie für normale unterirdische Böden typisch sind.
- **Rot**: Diese Farbe zeigt eine hohe Leitfähigkeit und einen niedrigen spezifischen Widerstand an: Diese Farbe weist auf eine niedrige Leitfähigkeit und einen hohen spezifischen Widerstand hin, wie sie für unterirdische Hohlräume oder undurchlässige Schichten typisch sind.

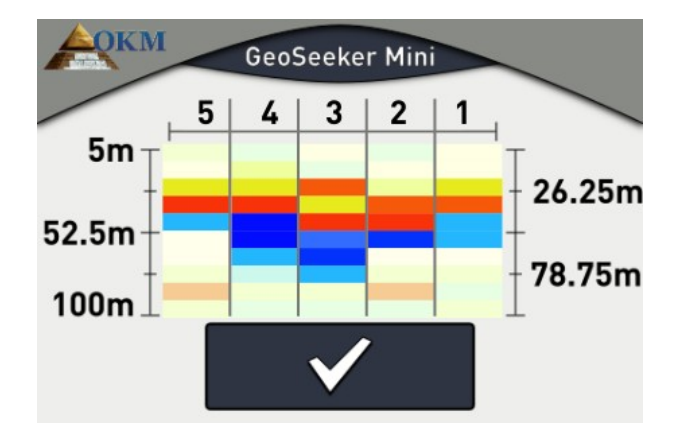

*Abbildung 7.2: Grafische 2D-Darstellung einer Messung*

Nach der Durchführung einer Messung erhalten Sie auch eine Art Tiefenabschätzung. Bitte beachten Sie, dass es sich bei den angegebenen Tiefen nur um Maximaltiefen handelt. In den meisten Fällen ist die angegebene Tiefe oft höher als die tatsächliche Tiefe, aber sie gibt Ihnen eine grobe Abschätzung, wo sich die Objekte Ihrer Wünsche befinden könnten.

# <span id="page-43-2"></span>**7.3 Beispiele**

Hier finden Sie einige zusätzliche Beispiele, um ein besseres Verständnis für mögliche Werte und deren Darstellung zu erhalten. Bitte beachten Sie, dass Ihre eigenen Messungen anders aussehen können als diese grafische Darstellung, da auch Ihre lokale Umgebung, die Bodenverhältnisse und versteckte Anomalien sehr unterschiedlich sein können.

#### <span id="page-43-1"></span>**7.3.1.1 Wasservorkommen**

Die typische Farbe von Wasservorkommen ist blau. Die folgenden 2d-Grafiken zeigen einen Hinweis auf Wasser im Boden.

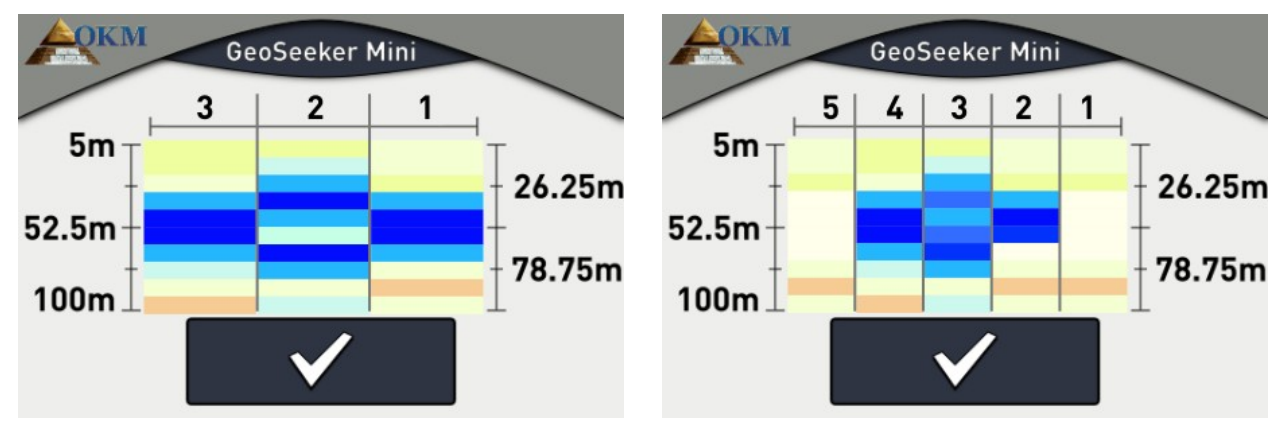

*Abbildung 7.3: Beispiel eines Wasservorkommens*

#### <span id="page-43-0"></span>**7.3.1.2 Wasservorkommen mit Gebieten mit hohem spezifischen Widerstand**

In diesem Beispiel finden Sie zwei verschiedene Arten von Anomalien zur gleichen Zeit. Oben gibt es einen Bereich mit hohem spezifischen Widerstand, der in roter und gelber Farbe dargestellt ist. Unten in der Grafik befindet sich ein weiterer Bereich mit hoher Leitfähigkeit (sehr niedriger spezifischer Widerstand), was meist auf eine hohe Wahrscheinlichkeit einer Wasserablagerung hinweist.

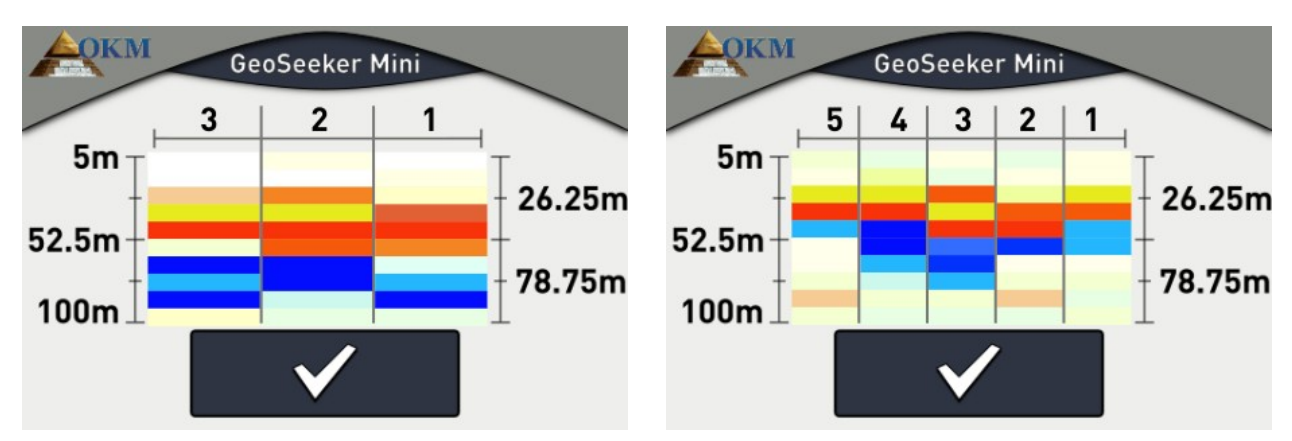

*Abbildung 7.4: Beispiel für eine Wasserablagerung und Barriere*

#### <span id="page-44-1"></span>**7.3.1.3 Hohlräume**

Unterirdische Hohlräume (wenn sie groß genug sind) werden typischerweise in rötlichen Farben dargestellt. Hohlräume haben einen sehr hohen spezifischen Widerstand, solange sie nicht wieder mit leitfähigem Material gefüllt wurden.

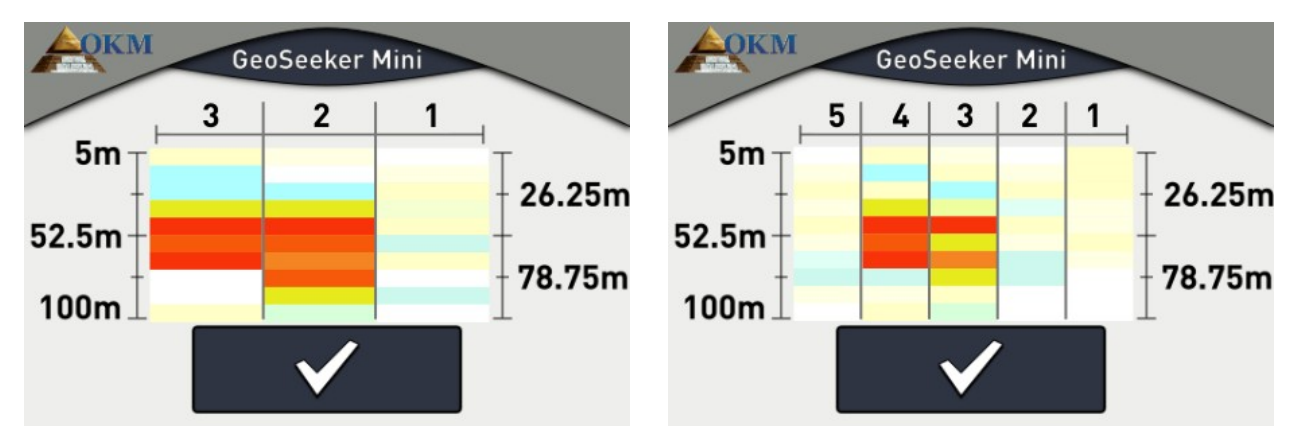

*Abbildung 7.5: Beispiel für einen Hohlraum*

#### <span id="page-44-0"></span>**7.3.1.4 Undurchlässige Schichten**

Eine typische Struktur, die Sie nach Messungen in Berggebieten sehen können, sind undurchlässige Schichten oder Barrieren unter der Erde. Diese Schicht tritt meist am Übergang von lockerem Boden zu massivem Gestein auf.

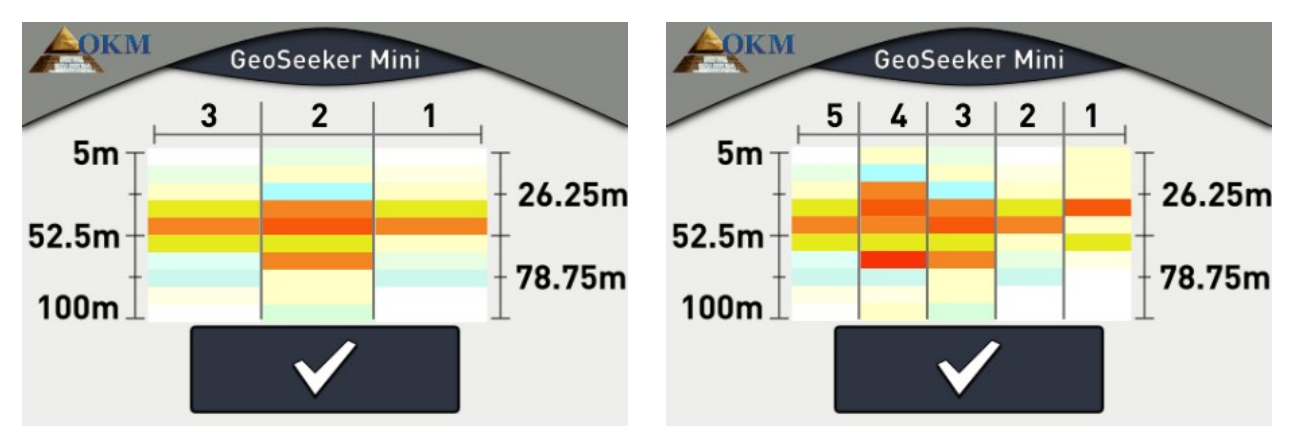

*Abbildung 7.6: Beispiel einer undurchlässigen Schicht / Barriere*

<span id="page-45-0"></span>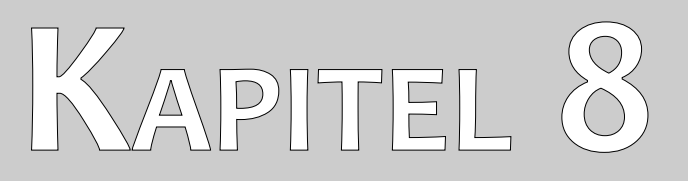

# **Tips und Tricks**

In diesem Abschnitt erhalten Sie einige zusätzliche Tipps, die Sie bei Ihren Messungen berücksichtigen sollten.

# <span id="page-46-1"></span>**8.1 Verbessern Sie Ihre Scan-Ergebnisse**

Es gibt einige Aspekte, die Sie beachten sollten, um die Ergebnisse Ihres Scanprozesses zu verbessern. Bitte achten Sie darauf, dass die Elektroden guten elektrischen Kontakt mit der umgebenden Erde haben. Dazu ist es notwendig, die Elektroden so tief wie möglich in den Untergrund zu bringen, wie in Abbildung 8.1 dargestellt.

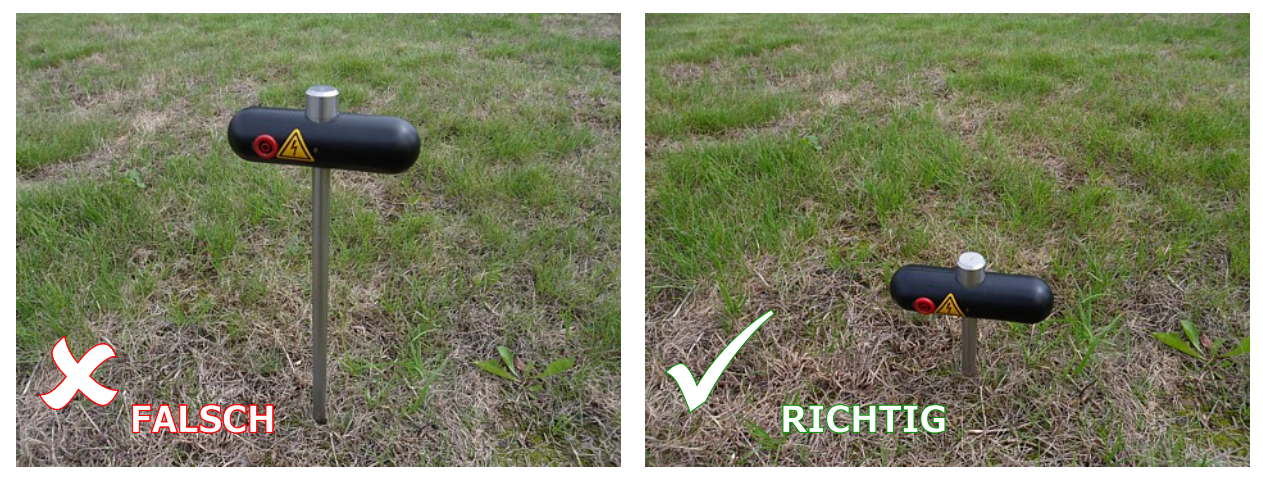

*Abbildung 8.1: Elektroden benötigen guten elektrischen Massekontakt*

Auch wenn Sie nicht alle Elektroden sehr tief in die Erde einbringen können, müssen alle Elektroden in derselben Tiefe platziert werden, wie in Abbildung 8.2 gezeigt.

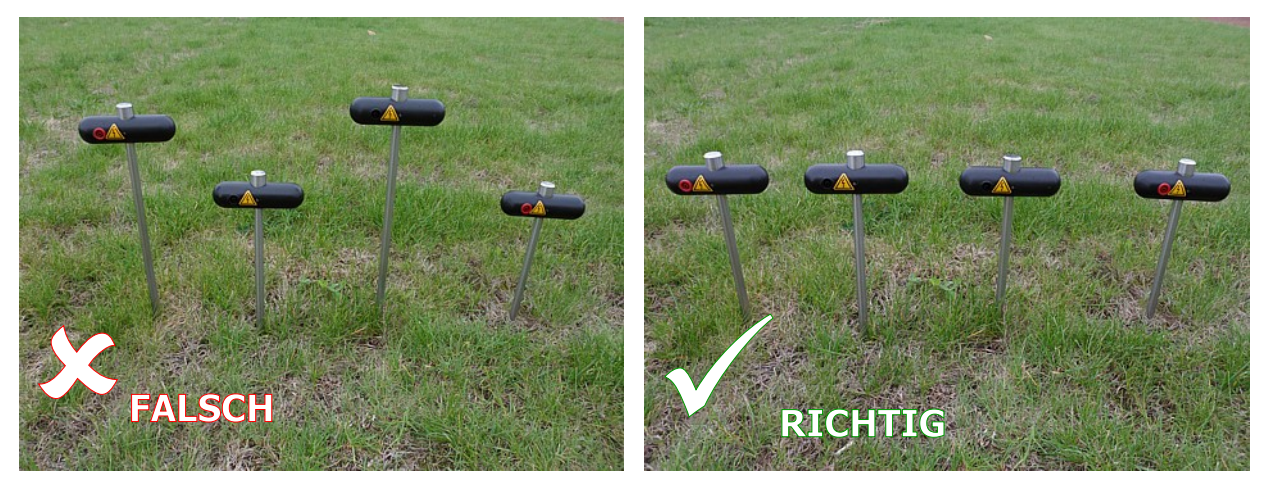

*Abbildung 8.2: Elektroden müssen gleichmäßig in den Boden eingelassen werden*

Nur dann ist eine gleichmäßige elektrische Verteilung gewährleistet.

# <span id="page-46-0"></span>**8.2 Beschleunigen Sie Ihre Messung**

Die Elektroden müssen während der Durchführung einer Messung häufig gewechselt werden. Das ist wirklich schwierig, wenn Sie das Gerät allein bedienen. Es wird daher dringend empfohlen, in einer Gruppe von 3 oder besser 5 Personen zu arbeiten.

#### <span id="page-47-1"></span>**8.2.1 Betrieb mit 3 Personen**

Die erste Person ist für die Bedienung der Steuereinheit des GeoSeeker Mini verantwortlich. Weiterhin stellt diese Person die inneren Spannungselektroden ein (schwarzer Sockel).

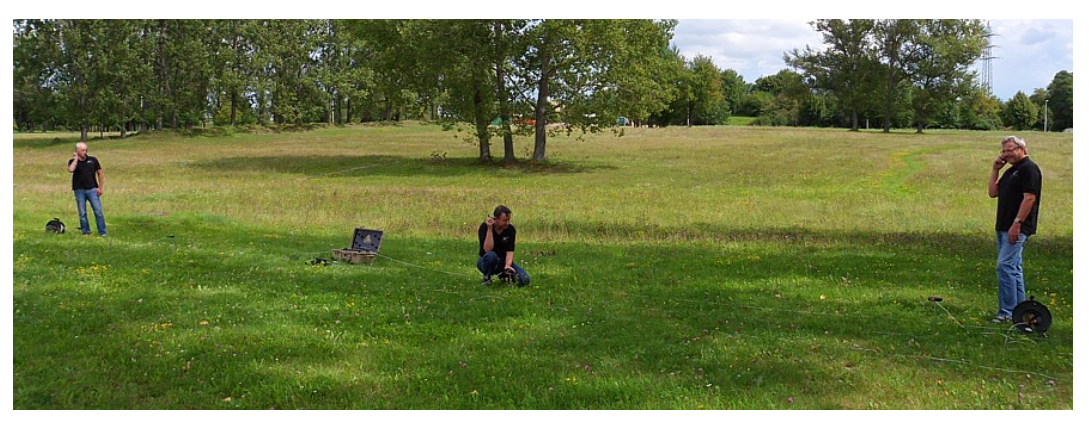

*Abbildung 8.3: Bedienung des GeoSeeker Mini mit 3 Personen*

Die beiden anderen Personen sind für die Einstellung der Leistungselektroden (rote Buchse) verantwortlich. Jede dieser beiden Personen hat also die Kontrolle über eine Stromkabeltrommel. Eine auf der linken und die andere auf der rechten Seite. Beide Personen ordnen die Elektroden entsprechend den Anweisungen der ersten Person, die die Steuereinheit bedient, neu an. Es wird sehr empfohlen, 3 Walkie-Talkies zu verwenden, um Anweisungen zu geben, da die Entfernung zum Bediener bis zu 100 Meter betragen kann (je nach Tiefeneinstellungen).

Stellen Sie sicher, dass jeder Teilnehmer über die mögliche Gefahr von Hochspannung informiert ist.

#### <span id="page-47-0"></span>**8.2.2 Betrieb mit 5 Personen**

Diese Situation ist ähnlich wie die vorherige, aber es gibt zwei zusätzliche Personen, die für die Spannungselektroden (schwarze Buchse) verantwortlich sind, die an die Steuereinheit angeschlossen sind.

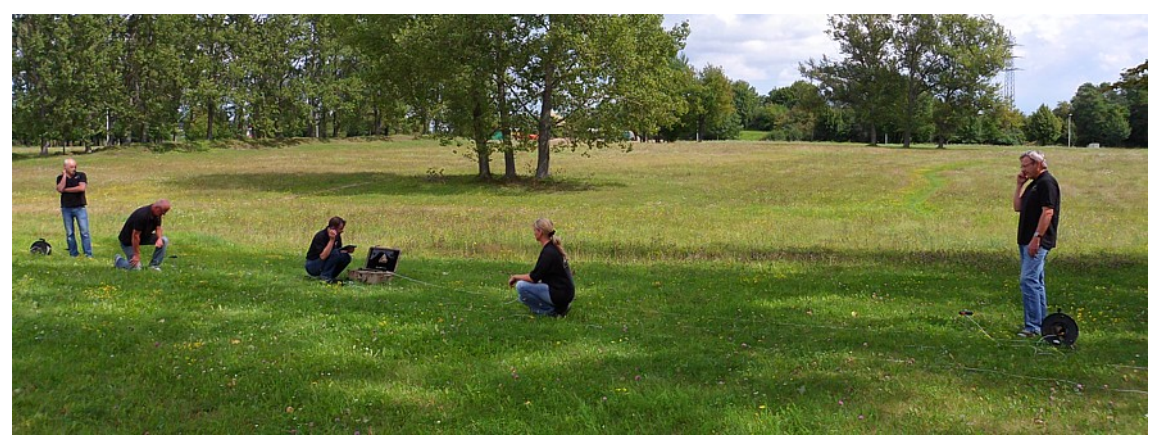

*Abbildung 8.4: Bedienung des GeoSeeker Mini mit 5 Personen*

Letztendlich gibt es also eine Person pro Elektrode, und der Bediener der Steuereinheit gibt lediglich Anweisungen und kümmert sich um den gesamten Abtastvorgang.

Stellen Sie sicher, dass jeder Teilnehmer über die mögliche Gefahr von Hochspannung informiert ist.

### <span id="page-48-0"></span>**8.3 Messungen unter schwierigen Bodenbedingungen**

Einige Umweltbedingungen machen es wirklich schwierig, eine Widerstandsmessung durchzuführen. Es kann wirklich schwierige Situationen geben wie

- sehr trockener Boden oder Sand und
- sehr hartem Gestein.

Es gibt aber auch einige Möglichkeiten zur Messung des Bodenwiderstands in dieser Art von Umgebungen.

Manchmal ist es nicht möglich, die Elektroden mit bloßen Händen in den Boden zu drücken. Dann sollten Sie einen Hammer verwenden. Aber auf wirklich hartem Gestein ist selbst das nicht möglich, und man braucht mehr hilfreiche Werkzeuge wie eine Bohrmaschine. Bohren Sie zuerst ein Loch in den harten Untergrund, bevor Sie die Elektrode platzieren. Danach muss das Loch mit nassem Sand oder anderer gut leitfähiger Erde aufgefüllt werden, um einen guten elektrischen Kontakt zur Umgebung herzustellen, wie in Abbildung 8.5 gezeigt.

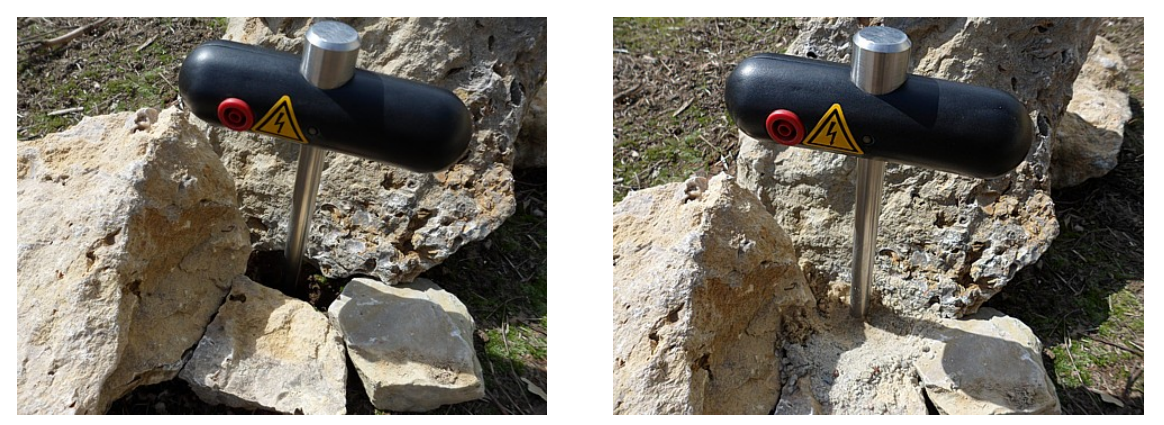

*Abbildung 8.5: Bohren eines Lochs und Nachfüllen für die Elektrode*

Wenn Sie auf wirklich trockenem Boden wie Sand arbeiten, sollten Sie etwas Wasser (besser Salzwasser) verwenden und nur einen kleinen Spritzer (kleine Tasse) über jeden Elektrodenschaft geben, um den elektrischen Massekontakt zu verbessern. Es ist darauf zu achten, dass alle Elektroden mit der gleichen Menge Wasser bewässert werden. Diese Prozedur muss nach jedem Austausch der Elektroden wiederholt werden.